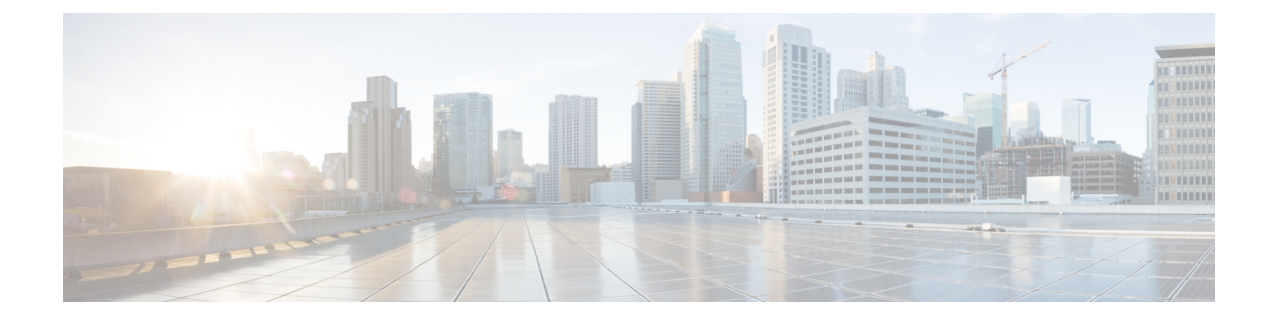

# ゾーンベース ポリシー ファイアウォール

このモジュールでは、ゾーンと呼ばれるインターフェイスグループ間のCisco単方向ファイア ウォールポリシーについて説明します。Cisco単方向ファイアウォールポリシーがリリースさ れるまでは、Cisco ファイアウォールがインターフェイス上の検査ルールとしてのみ設定され ていました。設定されたインターフェイスを出入りするトラフィックは、検査ルールが適用さ れる方向に基づいて検査されました。

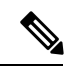

- Cisco IOS XE は、ゾーンベース ファイアウォール設定上で Virtual Fragmentation Reassembly (VFR)をサポートします。インターフェイスをゾーンに追加してインターフェイス上のファ イアウォールを有効にすると、VFR は同じインターフェイス上で自動的に設定されます。 (注)
	- ゾーンベース ポリシー ファイアウォールに関する機能情報 (1 ページ)
	- ゾーンベース ポリシー ファイアウォールについて (3 ページ)
	- ゾーンベース ポリシー ファイアウォールの前提条件 (22 ページ)
	- ゾーンベース ポリシー ファイアウォールの制約事項 (23 ページ)
	- ゾーンベース ポリシー ファイアウォールの設定方法 (25 ページ)
	- ゾーンベース ポリシー ファイアウォールの設定例 (41 ページ)
	- ゾーンベース ポリシー ファイアウォールに関する追加情報 (50 ページ)

# ゾーンベースポリシーファイアウォールに関する機能情 報

次の表に、このモジュールで説明した機能に関するリリース情報を示します。この表は、ソフ トウェア リリース トレインで各機能のサポートが導入されたときのソフトウェア リリースだ けを示しています。その機能は、特に断りがない限り、それ以降の一連のソフトウェアリリー スでもサポートされます。

プラットフォームのサポートおよびシスコソフトウェアイメージのサポートに関する情報を検 索するには、Cisco Feature Navigator を使用します。Cisco Feature Navigator にアクセスするに は、[www.cisco.com/go/cfn](http://www.cisco.com/go/cfn) に移動します。Cisco.com のアカウントは必要ありません。

表 **<sup>1</sup> :** ゾーンベース ポリシー ファイアウォールに関する機能情報

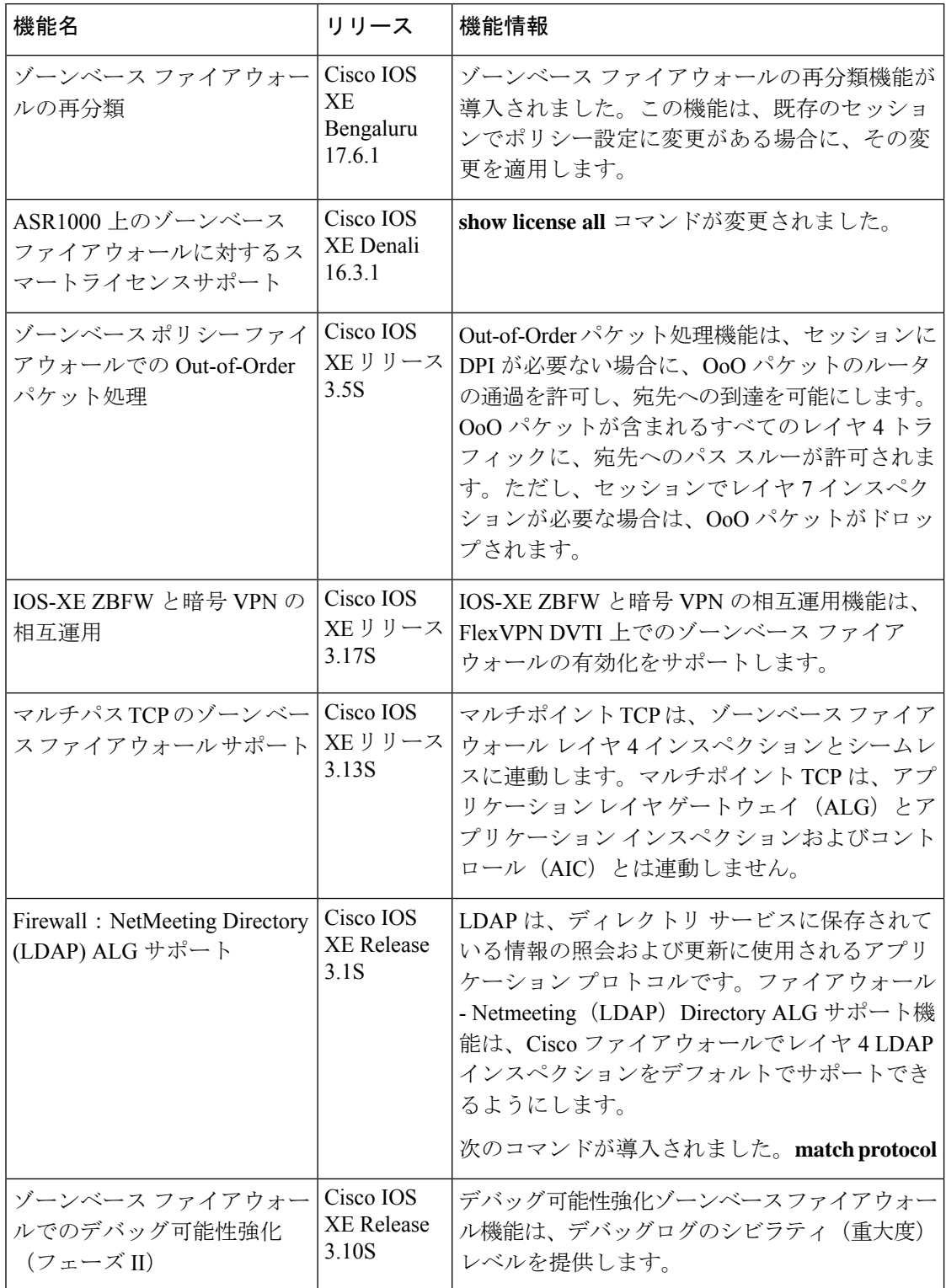

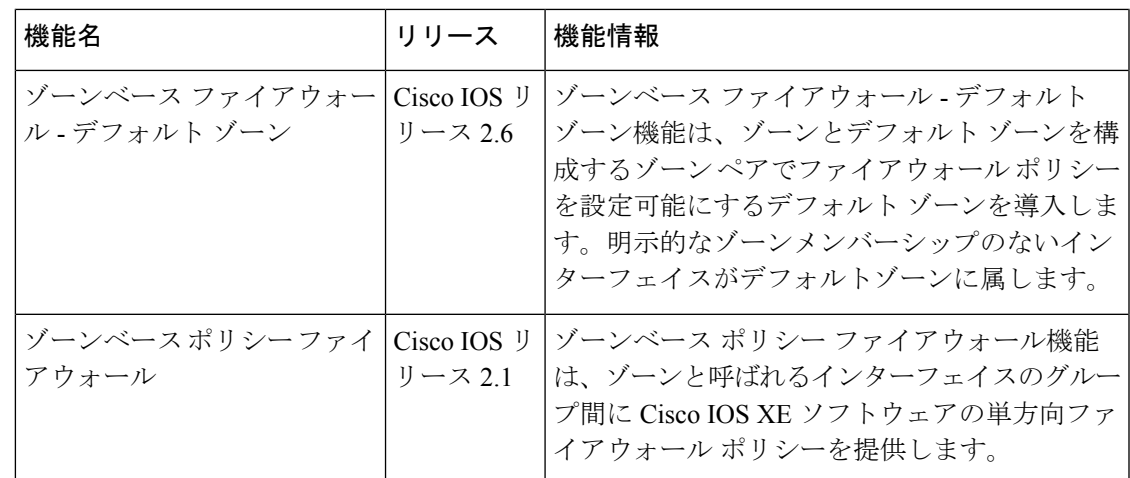

# ゾーンベース ポリシー ファイアウォールについて

以下のセクションでは、ゾーンベースポリシーファイアウォールについて詳しく説明します。

### トップレベル クラス マップとポリシー マップ

トップレベル クラス マップでは、高レベルでトラフィック ストリームを識別できます。これ を実現するには、**match access-group** コマンドおよび **match protocol** コマンドを使用します。 トップレベル クラス マップは、レイヤ 3 およびレイヤ 4 クラス マップとも呼ばれます。トッ プレベルポリシーマップでは、**inspect**、**drop**、および **pass** コマンドを使用して、ハイレベル のアクションを定義できます。ポリシー マップは、ターゲット(ゾーン ペア)に付加できま す。

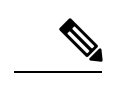

(注) ゾーン ペアで設定できるのは、検査タイプのポリシーだけです。

### ゾーンの概要

ゾーンとは、同様の機能を果たすインターフェイスのグループです。ゾーンを利用して、Cisco IOS XE ファイアウォールをどこに適用するかを指定できます。たとえば、デバイスで、ギガ ビット イーサネット インターフェイス 0/0/0 とギガビット イーサネット インターフェイス 0/0/1 をローカル LAN に接続できるとします。これら 2 つのインターフェイスは、内部ネット ワークを表している点で同類です。そのため、ファイアウォール設定でゾーンとしてグループ 化できます。

デフォルトでは、同じゾーン内のインターフェイス間のトラフィックはポリシーの制約を受け ず、自由にゾーンを通過できます。ファイアウォールゾーンはセキュリティ機能に使用されま す。

ゾーンは、異なる VPN ルーティングおよび転送(VRF)インスタンスのインターフェイスま では拡大できません。 (注)

ダイナミックマルチポイントVPN (DMVPN)トンネルの場合、ゾーンベースファイアウォー ルは、内部パケットを検査し、評価のみを行います。内部パケットがGenericRoutingEncapsulation (GRE)およびカプセル化セキュリティペイロード(ESP)ペイロードにカプセル化されると、 それ以上の検査なしで転送されます。着信パケットの場合、ZBF 評価の前に ESP と GRE のカ プセル化が解除されます。セルフから外部または外部からセルフのゾーンペアでのESPおよび GRE トラフィックに関する明示的なルールを設定する必要はありません。

#### セキュリティ ゾーン

セキュリティ ゾーンとは、ポリシーを適用できるインターフェイスのグループです。

インターフェイスをゾーンにグループ化するには、次の 2 つの手順を実行します。

- インターフェイスを付加できるようにゾーンを作成します。
- インターフェイスを特定のゾーンのメンバーとなるように設定します。

デフォルトでは、トラフィックは、同じゾーンのメンバーであるインターフェイス間を通りま す。

インターフェイスがセキュリティゾーンのメンバーである場合、そのインターフェイスと別の ゾーンにあるインターフェイスの間を通るすべてのトラフィック(デバイスに送信されるか、 デバイスによって開始されたトラフィックを除く)はデフォルトでドロップされます。ゾーン メンバーインターフェイスおよび別のインターフェイスに対する両方向のトラフィックを許可 するには、そのゾーンをゾーンペアの一部にして、そのゾーンペアにポリシーを適用する必要 があります。ポリシーがinspectまたはpassアクションによってトラフィックを許可する場合、 トラフィックはインターフェイスを通過できます。

ゾーンを設定するときに考慮する基本的な規則を次に示します。

- ゾーンインターフェイスからゾーン外のインターフェイスへのトラフィックまたはゾーン 外のインターフェイスからゾーンインターフェイスへのトラフィックは常にドロップされ ます。ただし、デフォルトゾーンが有効でないことが条件です(デフォルトゾーンはゾー ン外のインターフェイスです)。
- 2 つのゾーンインターフェイス間のトラフィックは、各ゾーンにゾーンペアの関係がある かどうか、およびそのゾーンペアにポリシーが設定されているかどうかが検査されます。
- デフォルトでは、同一ゾーン内の2つのインターフェイス間のすべてのトラフィックは常 に許可されます。
- ゾーンペアは、ゾーンを送信元ゾーンおよび宛先ゾーンの両方として設定できます。この ゾーンペアで検査ポリシーを設定して、2 つのゾーン間のトラフィックを検査、転送、ま たはドロップできます。
- インターフェイスがメンバーになれるのは、1 つのセキュリティ ゾーンだけです。
- インターフェイスがセキュリティ ゾーンのメンバーの場合、そのゾーンを含むゾーン ペ アで明示的なゾーン間ポリシーを設定しない限り、方向に関係なくそのインターフェイス を通過するすべてのトラフィックがブロックされます。
- トラフィックがデバイスのすべてのインターフェイス間を通過するようにするには、これ らのインターフェイスが1つのセキュリティゾーンまたは別のセキュリティゾーンのメン バーである必要があります。すべてのデバイスインターフェイスがセキュリティゾーンの メンバーである必要はありません。
- ゾーンに関連付けられたすべてのインターフェイスは、同じ仮想ルーティングおよび転送 (VRF)に含まれている必要があります。

図1には、次のことが示されています。

- インターフェイス E0 と E1 はセキュリティ ゾーン Z1 のメンバーです。
- インターフェイス E2 は、セキュリティ ゾーン Z2 のメンバーです。
- インターフェイス E3 は、どのセキュリティ ゾーンのメンバーでもありません。

図 **<sup>1</sup> :** セキュリティ ゾーンの制約

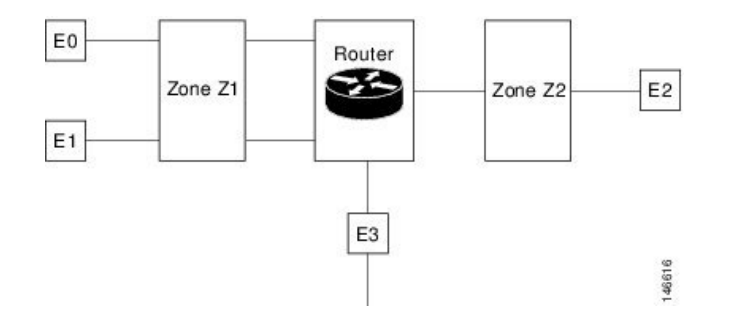

- ゾーン ペアとポリシーは、同じゾーンで設定されます。インターフェイス E0 と E1 は同 じセキュリティゾーン (Z1) のメンバーなので、2つのインターフェイス間のトラフィッ クは自由に流れます。
- ポリシーが設定されていない場合、他のインターフェイス間(E0 と E2 の間、E1 と E2 の 間、E3 と E1 の間、E3 と E2 の間など)でトラフィックは流れません。
- トラフィックを許可する明示的なポリシーがゾーンZ1とゾーンZ2間で設定されている場 合だけ、E0 または E1 と E2 間でトラフィックが流れます。
- デフォルトゾーンが有効になっていないかぎり、E3 と E0、E1、または E2 の間でトラ フィックは流れません。

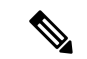

Cisco ASR 1000 シリーズ アグリゲーション サービス ルータでは、ファイアウォールは最大 4000 のゾーンをサポートします。 (注)

#### セキュリティ ゾーン ファイアウォール ポリシー

クラスは、一連のパケットをその内容に基づいて識別します。通常は、識別されたトラフィッ クでポリシーを反映するアクションを適用できるように、クラスを定義します。クラスは、ク ラス マップを介して指定されます。

アクションは、通常はトラフィッククラスに関連付けられる機能です。ファイアウォールは、 次のタイプのアクションをサポートしています。

**inspect**:分類されると、ファイアウォールセッションが接続テーブルに作成され、パケットの 内容が検査されます。

**pass**:パケットが分類され、トラフィックは、それ以上の検査なしでシステムを通過できま す。

**drop**:パケットが分類されてドロップされます。

セキュリティ ゾーン ファイアウォール ポリシーを作成するには、次の作業を実行する必要が あります。

- 一致基準の定義(クラス マップ)。
- 一致基準とアクションの関連付け(ポリシー マップ)。
- ゾーン ペアへのポリシー マップの付加(サービス ポリシー)。

**class-map** コマンドは、パケットを指定されたクラスに一致させるためのクラスマップを作成 します。ターゲット(入力インターフェイス、出力インターフェイス、またはゾーンペアな ど)に到達したパケットは、**service-policy**コマンドの設定方法に従って、クラスマップ用に設 定された一致基準に基づいてチェックされ、パケットがそのクラスに属しているかどうかが判 断されます。

**policy-map** コマンドは、1 つ以上のターゲットに付加できるポリシーマップを作成または変更 し、サービスポリシーを指定します。**policy-map**コマンドを使用して、作成、追加、または修 正するポリシーマップの名前を指定してから、クラスマップで一致基準が定義されているクラ スのポリシーを設定します。

#### セキュリティ ゾーンのメンバーとしての仮想インターフェイス

仮想テンプレートインターフェイスは、特定の目的のため、または特定のユーザに共通のコン フィギュレーションを定義するための汎用的なコンフィギュレーション情報と、デバイスに依 存した情報を組み合わせて設定された論理インターフェイスです。このテンプレートには、仮 想アクセス インターフェイスに適用される Cisco ソフトウェア インターフェイス コマンドが 含まれます。仮想テンプレート インターフェイスを設定するには、**interface virtual-template** コマンドを使用します。

ゾーンメンバー情報が RADIUS サーバーから取得され、ダイナミックに作成されたインター フェイスがそのゾーンのメンバーになります。**zone-member security** コマンドは、ダイナミッ ク インターフェイスを対応するゾーンに追加します。

LNS の加入者単位のファイアウォール機能の詳細については、『[Release](http://www.cisco.com/en/US/docs/ios/ios_xe/2/release/notes/rnasr21.html) Notes for Cisco ASR 1000 Series [Aggregation](http://www.cisco.com/en/US/docs/ios/ios_xe/2/release/notes/rnasr21.html) Services Routers for Cisco IOS XE Release 2』を参照してください。

#### ゾーン ペア

ゾーン ペアにより、2 つのセキュリティ ゾーン間で単方向のファイアウォール ポリシーを指 定できます。

ゾーンペアを定義するには、**zone-pair security** コマンドを使用します。トラフィックの方向 は、送信元ゾーンと宛先ゾーンで指定されます。ゾーンペアの送信元ゾーンと宛先ゾーンはセ キュリティ ゾーンである必要があります。

デフォルト ゾーンまたはセルフ ゾーンを送信元ゾーンと宛先ゾーンのどちらかとして選択す ることができます。セルフゾーンは、メンバーとしてインターフェイスを何も持たないシステ ム定義のゾーンです。セルフゾーンを含むゾーンペアは、関連付けられたポリシーとともに、 デバイス宛てのトラフィックまたはデバイスによって生成されたトラフィックに適用されま す。デバイスを通過するトラフィックには適用されません。

デフォルトゾーンは、セキュリティゾーンが関連付けられていないインターフェイスに適用さ れます。デフォルトゾーンは、デフォルトでは有効になっていません。デフォルトゾーンを有 効にするには、**zone security default** コンフィギュレーション コマンドを使用します。

ファイアウォールの最も一般的な用途は、デバイス経由のトラフィックに適用することです。 そのため、少なくとも 2 つのゾーンが必要になります。デバイスとの間のトラフィックの場 合、ZBF はセルフゾーンの概念をサポートします。

ゾーン メンバー インターフェイス間のトラフィックを許可するには、そのゾーンと別のゾー ンの間のトラフィックを許可(検査または転送)するポリシーを設定する必要があります。 ターゲットのゾーンペアにファイアウォールポリシーマップをアタッチするには、**service-policy type inspect** コマンドを使用します。

次の図は、ゾーンZ1からゾーンZ2に流れるトラフィックにファイアウォールポリシーを適用 する例を示しています。ここでは、トラフィックの入力インターフェイスはゾーン Z1 のメン バー、出力インターフェイスはゾーン Z2 のメンバーです。

#### 図 **2 :** ゾーン ペア

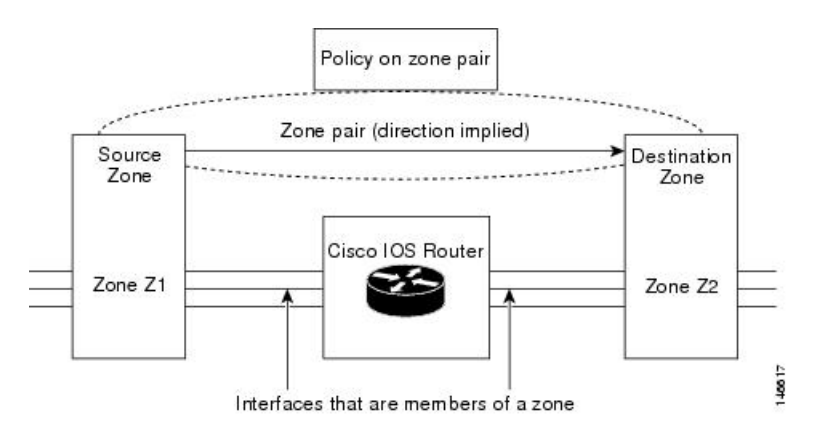

2 つのゾーンがあるため、両方向(Z1 から Z2 および Z2 から Z1)のトラフィックにポリシー が必要になる場合があります。トラフィックがいずれかの方向から開始される場合は、2 つの ゾーンペアを設定する必要があります。

ゾーンペア間でポリシーが設定されていない場合は、トラフィックがドロップされます。ただ し、リターン トラフィックのためだけにゾーン ペアとサービス ポリシーを設定する必要はあ りません。デフォルトで、リターントラフィックは許可されません。サービスポリシーでイニ シエータ方向のトラフィックが検査され、リターントラフィック用のゾーンペアとサービスポ リシーが存在しない場合は、リターントラフィックが検査されます。

サービス ポリシーで順方向のトラフィックが許可され、リターン トラフィック用のゾーン ペ アとサービス ポリシーが存在しない場合は、リターン トラフィックがドロップされます。ど ちらの場合も、リターン トラフィックを許可するようにゾーン ペアとサービス ポリシーを設 定する必要があります。図 2 では、Z2 から Z1 へのリターントラフィックを許可するように ゾーンペアの送信元と宛先を設定する必要はありません。Z1 から Z2 へのゾーンペアに対する サービスポリシーがその役割を果たします。passアクションの場合は各方向のパケットに対す るポリシーが存在する必要があり、inspectアクションの場合はイニシエータからのトラフィッ クに対するポリシーが存在する必要があります。

レガシーファイアウォールは、デフォルトでルールまたはポリシーによって明示的に定義され ていないパケットを許可するのに対し、ゾーンベースファイアウォールは、ルールまたはポリ シーによって明示的に許可されていないパケットをドロップします。

ゾーンベースファイアウォールの場合は、内部ゾーンと外部ゾーン間を流れるトラフィックに よって、ゾーン内で生成される断続的な Internet Control Message Protocol (ICMP) 応答を処理 するときの動作が異なります。

Internet Control Message Protocol (ICMP) エラーパケットにはポリシーは必要ありません。

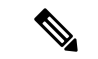

ポリシーは、イニシエータから着信するパケットのICMP\_ECHO (ping) などのICMP情報メッ セージに対して必要です。 (注)

セルフゾーンを送信元とするゾーンペア、および内部ゾーンと外部ゾーン間を流れるトラフィッ クについて明示的なポリシーが設定されたコンフィギュレーションでは、ICMP\_EHCO\_REQUEST などの情報ICMPパケットが生成された場合、ゾーンベースファイアウォールはセルフゾーン を送信元とするゾーンペアでICMPの明示的な許可ルールを探します。セルフゾーンを送信元 とするゾーンペアに対する ICMP の明示的な検査ルールは、断続的な ICMP 応答に関連する セッションが存在しないという理由で役に立たない場合があります。

#### ゾーンとインスペクション

ゾーンベース ポリシー ファイアウォールは、ファイアウォール ポリシーに照らして、入力イ ンターフェイスと出力インターフェイスから送信元ゾーンと宛先ゾーンを検査します。イン ターフェイスを通過するすべてのトラフィックを検査する必要はありません。ゾーンペア全体 で適用されるポリシー マップを通して、ゾーン ペアの個々のフローを検査するように指定で きます。ポリシー マップには、個々のフローを指定するクラス マップが含まれます。検査ア クションを伴うトラフィックは、ファイアウォールテーブル内に接続を構築し、状態チェック の対象になります。通過アクションを伴うトラフィックは、ゾーンファイアウォールを完全に バイパスして、どのセッションも作成しません。ファイアウォール接続が作成されると、パ ケットは分類されなくなります。つまり、ポリシーマップが変更されると、基盤となる接続が 認識されなくなります。接続が確立されないため、逆方向のパケットに対するpassアクション を使用して、ミラーリングされたポリシーを作成する必要があります。

TCP しきい値やタイムアウトなどの inspect パラメータをフローあたりで設定することもでき ます。

#### ゾーンと **ACL**

ゾーンのメンバーであるインターフェイスに適用されるアクセス制御リスト(ACL)は、ファ イアウォールポリシーがゾーンペアに適用される前に処理されます。送信元ゾーンと宛先ゾー ンの間にポリシーが適用されている場合は、そのインターフェイス ACL がポリシー ファイア ウォールトラフィックと干渉していないことを確認する必要があります。クラスマップにアク セスリストだけが含まれていて、照合プロトコルが含まれていない場合、ファイアウォール は、フロープロトコルを既知のアプリケーションレベル ゲートウェイ(ALG)と照合し、必 要に応じて処理しようとします。

ピンホール(保護されたネットワークへのアプリケーション制御アクセスを許可するファイア ウォール経由で開かれるポート)は、インターフェイス ACL 内のリターントラフィックに対 して開かれません。

### ゾーンベース ポリシー ファイアウォールのクラス マップとポリシー マップ

Quality of Service(QoS)クラス マップには多数の一致基準があります。ファイアウォールの 一致基準はそれより少なくなっています。ファイアウォール クラス マップのタイプは inspect であり、この情報により、ファイアウォール クラス マップの下に表示される内容が決まりま す。

ポリシーとは、トラフィック クラスとアクションの関連付けです。定義されたトラフィック クラスで実行するアクションを指定します。アクションは特定の機能で、通常、トラフィック クラスに関連付けられます。たとえば、inspect、pass、および drop はアクションです。

#### レイヤ **3** およびレイヤ **4** クラス マップとポリシー マップ

レイヤ3およびレイヤ4クラスマップは、異なるアクションを実行する必要のあるトラフィッ ク ストリームを識別します。

トラフィックの基本的な検査には、レイヤ 3 またはレイヤ 4 ポリシー マップで十分です。

次に、ACL 101 と HTTP プロトコルの一致基準を含むクラスマップ c1 を設定する例を示しま す。このコマンドにより、パケットが c1 でトラフィックの一部としてドロップされることを 指定する、p1 という名前の検査ポリシーマップも作成されます。

```
Device(config)# class-map type inspect match-all c1
Device(config-cmap)# match access-group 101
Device(config-cmap)# match protocol http
Device(config-cmap)# exit
Device(config)# policy-map type inspect p1
Device(config-pmap)# class type inspect c1
```
Device(config-pmap-c)# **drop**

(注)

Cisco ASR 1000 シリーズ アグリゲーション サービス ルータでは、ファイアウォールが最大 1000のポリシーマップをサポートし、ポリシーマップあたり8のクラスをサポートします。設 定できるマッチング ステートメントは、クラス マップごとに最大 16、全体では 1000 です。

#### クラスマップ設定の制約

トラフィックが複数の一致基準を満たす場合、個別性の高い基準から低い基準の順序で適用す る必要があります。たとえば、次のクラス マップの例を考えてみましょう。

class-map type inspect match-any my-test-cmap match protocol http match protocol tcp

この例では、HTTP トラフィックが HTTP インスペクションのサービス固有機能によって確実 に処理されるように、最初に **match protocol http** コマンドが HTTP トラフィックに適用されま す。match 行が逆になっており、**match protocol http** コマンドの前に **match protocol tcp** コマン ドがトラフィックに適用されると、そのトラフィックは TCP トラフィックとして分類され、 ファイアウォールの TCP インスペクション コンポーネントの機能に従って検査されます。 match protocol TCPが最初に設定されると、FTPやTFTPなどのサービスの問題や、H.323、Real Time Streaming Protocol (RTSP)、Session Initiation Protocol (SIP)、Skinny Client Control Protocol (SCCP) などのマルチメディアおよび音声シグナリングサービスの問題が発生します。これ らのサービスには、より複雑なアクティビティを認識するために追加のインスペクション機能 が必要です。

(注)

TCPトラフィックフローのウィンドウサイズが65kを超えないように、デバイスでゾーンベー ス ファイアウォールを設定します。

#### **class-default** クラス マップ

ユーザー定義クラスに加えて、class-default という名前のシステム定義クラスマップは、ポリ シーのユーザー定義クラスのどれとも一致しないすべてのパケットを表します。class-default クラスは常に、ポリシー マップの最後のクラスです。

どのユーザ定義クラスにも一致しないパケットのグループに対する明示的なアクションを定義 できます。検査ポリシーで class-default クラスに対してアクションを設定しない場合、デフォ ルトのアクションは drop です。

(注) 検査ポリシーの class-default に対して設定できるアクションは drop と pass だけです。

次の例は、ポリシーマップで class-default クラスを使用する方法を示します。この例では、 HTTP トラフィックはドロップされ、残りのトラフィックが検査されます。HTTP トラフィッ

クに対してクラスマップ c1 が定義されており、ポリシーマップ p1 で class-default クラスが使 用されています。

```
Device(config)# class-map type inspect match-all c1
Device(config-cmap)# match protocol http
Device(config-cmap)# exit
Device(config)# policy-map type inspect p1
Device(config-pmap)# class type inspect c1
Device(config-pmap-c)# drop
Device(config-pmap-c)# exit
Device(config-pmap)# class class-default
Device(config-pmap-c)# drop
```
#### レイヤ **3** とレイヤ **4** のサポートされるプロトコル

次のプロトコルがサポートされています。

- FTP
- H.323
- •リアルタイム ストリーミング プロトコル(RTSP)
- Skinny Client Control Protocol (SCCP)
- Session Initiation Protocol (SIP)
- Trivial File Transfer Protocol (TFTP)
- ルート収束モニタリングおよび診断(RCMD)
- Lightweight Directory Access Protocol (LDAP)
- HTTP
- ドメイン ネーム システム (DNS)
- Simple Mail Transfer Protocol (SMTP/ESMTP)
- Post Office Protocol 3 (POP3)
- Internet Mail Access Protocol (IMAP)
- SUN リモートプロシージャコール(SUNRPC)
- GPRS トンネル プロトコル バージョン 0/1 (GTPv1)
- GPRS トンネル プロトコル バージョン 2(GTPv2)
- ポイントツーポイント トンネリング プロトコル(PPTP)

#### アクセス コントロール リストとクラス マップ

アクセス リストは、パケット分類メカニズムです。アクセスリストでは、ACL が特定のクラ スマップに適用されたときに許可または拒否される実際のネットワークトラフィックを定義し ます。つまり、ACLは、パケットに適用される許可および拒否条件を順番に集めたものです。

ルータは、一度に 1 つずつ ACL の条件に基づいてパケットをテストします。拒否条件は「一 致しない」と解釈されます。拒否アクセス制御エントリ(ACE)と一致するパケットの場合、 ACL 処理が終了し、クラス内の次の match ステートメントが調べられます。

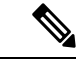

- ACLの変数の範囲をクラスマップの一致基準として設定できます。ファイアウォールでは5タ プル一致基準だけがサポートされているため、サポートされている一致基準は送信元アドレ ス、送信元ポート、宛先アドレス、宛先ポート、およびプロトコルだけです。CLIで設定およ び受け入れられるその他のすべての一致基準は、ファイアウォールではサポートされていませ  $h_n$ (注)
	- クラスマップは、次の基準に基づいて、ACL の一連の変数を照合するために使用されます。
		- クラス マップが許可条件または拒否条件に一致しない場合、ACL は失敗します。
		- match-all または match-any 条件は、クラスマップ内に含まれる match ステートメントに適 用されます。ACL は通常どおりに処理され、その結果が、match-all または match-any と比 較するときに使用されます。
		- match-all属性が指定され、どの一致条件、ACL、またはプロトコルもパケットと一致しな い場合、現在のクラスの評価はその時点で停止され、ポリシーの次のクラスが調べられま す。
		- match-any 属性でいずれかの match が成功した場合、class-map 基準が満たされ、ポリシー で定義されたアクションが実行されます。
		- ACL が match-any 属性と一致した場合、ファイアウォールは宛先ポートに基づいてレイヤ 7 プロトコルの確認を試みます。

クラスマップで match-all 属性を指定した場合、レイヤ 4 の一致基準 (ICMP、TCP、UDP) は 設定されますが、レイヤ 7 の一致基準は設定されません。したがって、レイヤ 4 インスペク ションが実行され、レイヤ 7 インスペクションは省略されます。

アクセスリストには、「標準アクセスリスト」と「拡張アクセスリスト」という異なる形式が あります。標準アクセス リストでは、IP アドレスまたは IP アドレスの範囲を許可または拒否 するように定義します。拡張アクセス リストでは、送信元と宛先両方の IP アドレスまたは IP アドレス範囲を定義します。拡張アクセス リストは、パケットの ICMP、TCP、および UDP プロトコルタイプと宛先ポート番号に基づいて、パケットの許可または拒否を定義することも できます。

次に、IP アドレス 10.2.3.4 から受信したパケットを、クラス test1 と照合する例を示します。 この例では、アクセス リスト 102 が拒否条件と一致し、アクセス リストの他のエントリの処 理を停止します。クラスマップは match all 属性で指定されているため、クラスマップ test1 の 照合は失敗します。ただし、このクラスマップがクラスマップ test1 にリストされているプロ トコルのいずれかと一致するかどうかが検査されます。

クラスマップ test1 が match-all ではなく match-any 属性を使用していた場合は、ACL は拒否と 一致して失敗しますが、HTTP プロトコルと一致し、pmap1 を使用した検査が実行されます。

```
access-list 102 deny ip 10.2.3.4 0.0.0.0 any
access-list 102 permit any any
class-map type inspect match-all test1
match access-list 102
match protocol http
!
class-map type inspect match-any test2
match protocol sip
match protocol ftp
match protocol http
!
parameter-map type inspect pmap1
tcp idle-time 15
!
parameter-map type inspect pmap2
udp idle-time 3600
!
policy-map type inspect test
class type inspect test1
  inspect pmap1
!
class type inspect test2
  inspect pmap2
!
class type inspect class-default
  drop log
```
階層型ポリシー マップ

ポリシーを別のポリシー内にネストできます。ネストされたポリシーを含むポリシーのことを 「階層ポリシー」と呼びます。

階層ポリシーを作成するには、ポリシーをトラフィックのクラスに直接付加します。階層ポリ シーには、1 つの子ポリシーと 1 つの親ポリシーが含まれています。子ポリシーは、以前定義 したポリシーであり、**service-policy**コマンドを使用して新しいポリシーに関連付けられていま す。既存のポリシーを使用する新しいポリシーが親ポリシーです。

# 

(注) 階層検査サービスポリシーに作成できる階層レベルは 2 レベルまでです。

たとえば、マーケティングとエンジニアリングの2つのアクセスリストを定義します。 2 つのアクセスグループのいずれかと一致するクラスマップを作成します。その後、 match-all 条件を持つ前のクラスマップを含み、プロトコル HTTP と一致する、別のク ラスマップを作成します。

### パラメータ マップ

パラメータマップを使用すると、ポリシーマップで指定したアクションとクラスマップで指定 した一致基準の動作を制御するパラメータを指定できます。

パラメータ マップには次の 2 種類があります。

- 検査パラメータマップ:検査パラメータマップは任意です。パラメータマップを使用しな い場合、デフォルトのパラメータが使用されます。inspectアクションに関連付けられたパ ラメータは、すべてのマップに適用されます。上位レベルと下位レベルの両方でパラメー タが指定されている場合、下位レベルのパラメータが優先されます。
- プロトコル固有パラメータマップ:インスタントメッセンジャ (IM) アプリケーション (レイヤ7)のポリシーマップに必要なパラメータマップです。

### ファイアウォールとネットワーク アドレス変換

ネットワークアドレス変換 (NAT) は、登録されていないIPアドレスを使用してインターネッ トへ接続するプライベート IP インターネットワークをイネーブルにします。NAT はデバイス (通常、2 つのネットワークを接続するもの)で動作し、パケットを別のネットワークに転送 する前に、社内ネットワークの(グローバルに一意のアドレスではなく)プライベートアドレ スを正規のアドレスに変換します。NAT は、ネットワーク全体の 1 つだけのアドレスを外部 にアドバタイズするように設定できます。NAT が設定されたデバイスには、内部ネットワー クと外部ネットワークのそれぞれに接続するインターフェイスが少なくとも 1 つずつありま す。

標準的な環境では、NAT はスタブ ドメインとバックボーンの間の出口デバイスに設定されま す。パケットがドメインから出て行くとき、NAT はローカルで意味のある送信元アドレスを グローバルで一意のアドレスに変換します。パケットがドメインに入ってくる際は、NAT は グローバルで一意の宛先アドレスをローカルアドレスに変換します。出力点が複数存在する場 合、個々の NAT は同一の変換テーブルを持っていなければなりません。アドレスが足りなく なって、パケットにアドレスを割り当てられなくなった場合、ソフトウェアはそのパケットを ドロップし、ICMP ホスト到達不能パケットを送信します。

NAT については、「内部」という用語は組織により所有され、変換を必要とするネットワー クを意味します。このドメイン内では、ホストのアドレスは 1 つのアドレス空間に含まれま す。NAT が設定されている場合、ホストが外部にあると、そのホストには別のアドレス空間 にアドレスがあるように見えます。内部アドレス空間はローカルアドレス空間として参照さ れ、外部アドレス空間はグローバルアドレス空間として参照されます。

NAT が送信元と宛先の両方の IP アドレスを変換するシナリオについて考えてみます。パケッ トは、送信元アドレス 209.168.1.1 および宛先アドレス 10.1.1.1 を使用して内部 NAT からデバ イスに送信されます。NAT はこれらのアドレスを変換し、送信元アドレス 209.165.200.225 お よび宛先アドレス 209.165.200.224 を使用して外部ネットワークにパケットを送信します。

同様に、外部 NAT から応答が返されると、送信元アドレスは 209.165.200.225 になり、宛先ア ドレスは 209.165.200.224 になります。したがって NAT 内部では、パケットの送信元アドレス は 10.1.1.1、宛先アドレスは 209.168.1.1 となります。

このシナリオでは、ファイアウォールポリシーで使用されるアプリケーション コントロール エンジン(ACE)を作成する場合は、NAT 前の IP アドレス(内部ローカルアドレスおよび外 部グローバルアドレス)209.168.1.1と209.165.200.224を使用する必要があります。一般に、外 部グローバルアドレスのマッピングは推奨されません。

### **Cisco** ファイアウォールに対する **WAAS** サポート

リリースによっては、Wide Area Application Services(WAAS)ファイアウォール ソフトウェア が、セキュリティ対応 WAN およびアプリケーション アクセラレーション ソリューションを 最適化する統合型ファイアウォールに次のようなメリットを提供します。

- WAAS ネットワークを透過的に統合します。
- 透過的な WAN 加速化トラフィックを保護します。
- フル ステートフル インスペクション機能を通して WAN を最適化します。
- Payment Card Industry(PCI)コンプライアンスを簡略化します。
- Network Management Equipment-Wide Area Application Engine (NME-WAE) モジュールまた はスタンドアロン WAAS デバイス展開をサポートします。

WAAS は、初期の 3 方向ハンドシェイク中に TCP オプションを使用して WAE デバイスを透 過的に識別する自動検出メカニズムを備えています。自動検出後、最適化されたトラフィック フロー(パス)ではTCPシーケンス番号が変化し、エンドポイントは最適化されたトラフィッ ク フローと最適化されてないトラフィック フローを区別できます。

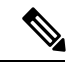

(注) パスは接続と同じ意味で使用されています。

WAAS は、Cisco ファイアウォールで、内部ファイアウォール TCP 状態変数を含む TCP トラ フィックフローのステートフルなレイヤ4インスペクションを損なうことなく、シーケンス番 号を変更することによって、最適化されたトラフィックを自動的に検出できるようにします。 これらの変数は、WAE デバイスの存在に応じて調整されます。

Ciscoファイアウォールは、トラフィックフローが正常にWAAS自動検出を完了したことを認 識すると、トラフィックフロー用の初期シーケンス番号のシフトを許可し、最適化されたトラ フィック フローのレイヤ 4 状態を維持します。

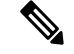

クライアント側のステートフルなレイヤ7インスペクションは、最適化されていないトラフィッ クに対しても実行できます。 (注)

#### **WAAS** トラフィック フロー最適化展開シナリオ

ここでは、ブランチ オフィス展開に関する 2 種類の WAAS トラフィック フロー最適化シナリ オについて説明します。WAAS トラフィック フロー最適化は、Cisco サービス統合型ルータ (ISR)上の Cisco ファイアウォール機能と連動します。ZBF は、WAAS がパケットの最適化 を解除した後に、クリアテキストを検査します。

次の図に、Cisco ファイアウォールを使用したエンドツーエンドの WAAS トラフィックフロー 最適化の例を示します。この特定の展開では、NME-WAE が Cisco ファイアウォールと同じデ バイスに展開されます。WebCacheCommunicationProtocol(WCCP)が代行受信用にトラフィッ クをリダイレクトするために使用されます。

図 **3 :** エンドツーエンドの **WAAS** 最適化パス

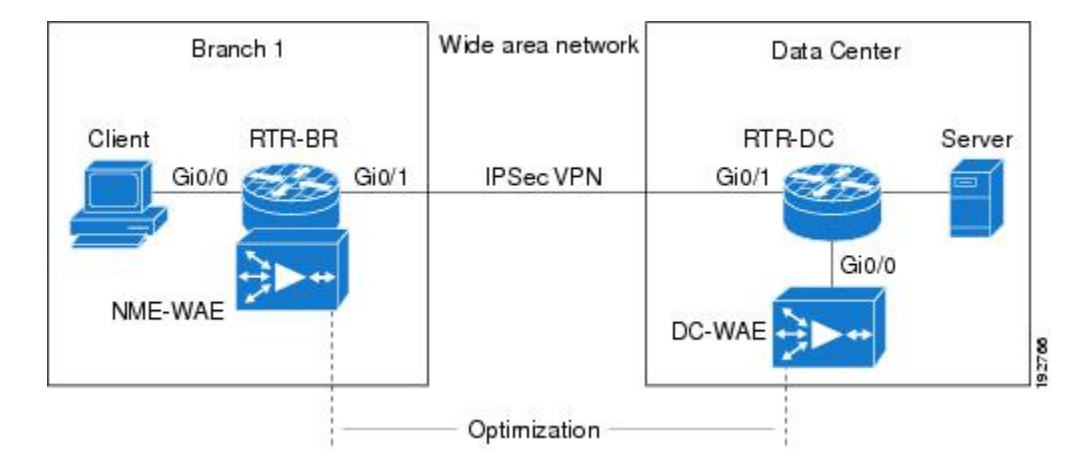

#### オフパス デバイスを使用した **WAAS** ブランチ展開

このセクションにある Wide Area Application Services(WAAS)ブランチ展開の図のように、 WAE デバイスは、スタンドアロン WAE デバイスにすることも、ISR に統合型サービスエンジ ンとしてインストールされた NME-WAE デバイスにすることもできます。

次の図は、トラフィックの代行受信のために、WCCPを使用してトラフィックをOff-Pathスタ ンドアロン WAE デバイスにリダイレクトする WAAS 支店の展開例です。このオプションの設 定は、NME-WAE を使用した WAAS 支店の展開と同じです。

#### 図 **<sup>4</sup> : WAAS** オフパス ブランチ展開

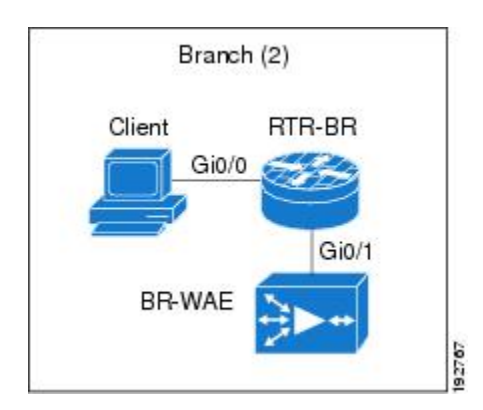

#### インライン デバイスを使用した **WAAS** ブランチ展開

次の図に、インラインWAEデバイスがサービス統合型ルータ (ISR) の前に配置されたWAAS ブランチ展開を示します。WAEデバイスがデバイスの前に配置されているため、Ciscoファイ アウォールが WAAS 最適化パケットを受信し、結果的に、クライアント側のレイヤ 7 インス ペクションがサポートされません。

図 **5 : WAAS** インライン パス ブランチ展開

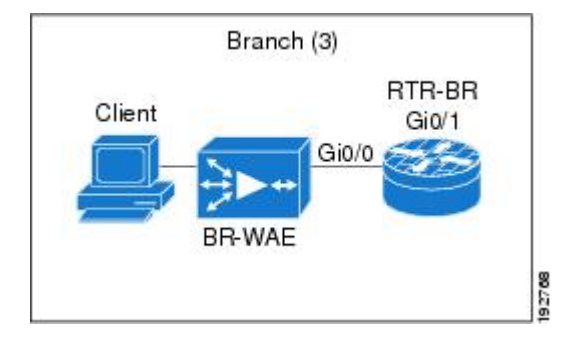

Cisco ファイアウォールを使用したエッジ WAAS デバイスを、WAN 接続との間で転送される トラフィックを検査する必要があるブランチ オフィス サイトで使用します。Cisco ファイア ウォールは、トラフィックで最適化インジケータ(TCP オプションと後続の TCP シーケンス 番号の変更)をモニターして、最適化されたトラフィックが通過できるようにします。一方、 すべてのトラフィックにレイヤ 4 のステートフル インスペクションとディープ パケット イン スペクションを適用し、セキュリティを確保することで、WAAS最適化のメリットを享受しま す。

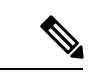

WAE デバイスがインラインロケーションにある場合、デバイスは自動検出プロセス後にバイ パスモードになります。デバイスは、WAAS最適化に直接関与しませんが、最適化インジケー タが存在する場合は、Cisco ファイアウォール インスペクションをネットワークトラフィック に適用し最適化アクティビティを考慮に入れるために、WAAS最適化がトラフィックに適用さ れていることを認識している必要があります。 (注)

### ゾーンベースファイアウォールでの**Out-of-Order**パケット処理のサポー ト

デフォルトでは、レイヤ 7 ディープ パケット インスペクションが有効にされている場合、ま たはレイヤ 7 プロトコルマッチングでレイヤ 4 インスペクションが有効にされている場合、 Cisco IOS XE ファイアウォールはすべての Out-of-Order (OoO) パケットをドロップします。 Out-of-Order パケットのドロップは(送信者の代わりとなる)再送信タイマーが満了するまで 行われないため、Out-of-Order パケットがドロップされると終端アプリケーションで大幅な遅 延が発生する可能性があります。レイヤ 7 インスペクションはステートフル パケット インス ペクションであり、TCP パケットの順序が正しくなければ機能しません。

Cisco IOS XE リリース 3.5S では、セッションに DPI が必要ない場合、OoO パケットは許可さ れて、ルータをパス スルーして宛先に到達できます。OoO パケットが含まれるすべてのレイ ヤ4トラフィックに、宛先へのパススルーが許可されます。一方、セッションにレイヤ7イン スペクションが必要な場合は、やはり OoO パケットはドロップされます。DPI が必要ない場 合は OoO パケットをドロップしないようにすることで、ドロップされたパケットを再送信す る必要がなくなるため、再送信に必要なネットワーク上の帯域幅が削減されます。

### デバッグ メッセージのシビラティ(重大度)

デバッグメッセージのシビラティ(重大度)により、メッセージが記録される問題のタイプが 指定されます。ファイアウォールのデバッグを有効にする場合は、ログに記録するメッセージ のレベルを指定できます。次の表に、デバッグメッセージのシビラティ(重大度)の詳細を示 します。

表 **2 :** ファイアウォール デバッグ メッセージのシビラティ(重大度)

| ル     | トレース レベ シビラティ (重<br>大度) | 説明                                                                                                    |
|-------|-------------------------|----------------------------------------------------------------------------------------------------|
| 深刻    | -1                      | ゾーンベース ポリシー ファイアウォールが使用できない原<br>因、またはパケットを転送できない原因である問題に適用さ<br>れます。これはデフォルトです。Critical イベントの例を次<br>に示します。 |
|       |                         | •ログ メカニズムによりトリガーされたバック プレッ<br>シャ。                                                                         |
|       |                         | •リソース制限の超過。                                                                                               |
|       |                         | • メモリ割り当ての失敗。                                                                                             |
|       |                         | • 新しいセッションを実行できないハイアベイラビリティ<br>状態。                                                                        |
| Error | 2                       | すべてのエラー条件とパケットドロップ条件に適用されま<br>す。Error イベントの例を次に示します。                                                      |
|       |                         | •同期 (SYN) Cookie : 最大宛先数に達した。                                                                             |
|       |                         | •イニシエータ パケットではない。                                                                                         |
|       |                         | • パケットを送信できなかった。                                                                                          |
|       |                         | •アプリケーションレイヤゲートウェイ(ALG)のエラー<br>状態。                                                                        |

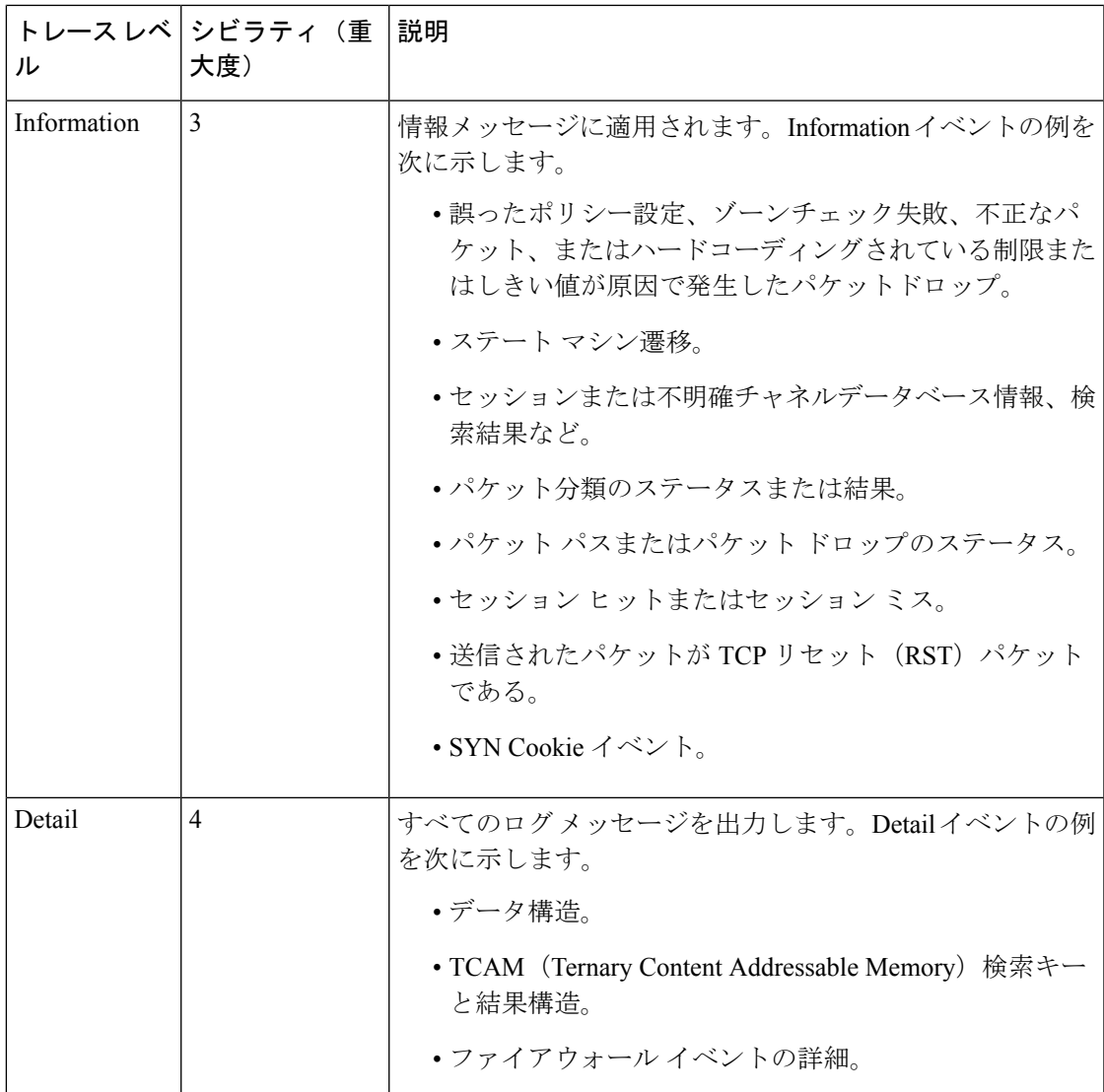

### ゾーンベース ポリシー ファイアウォールのスマート ライセンスのサ ポート

Cisco ASR 1000 シリーズ アグリゲーション サービス ルータのゾーンベース ポリシー ファイア ウォール機能は、セキュリティパッケージとは別にパッケージ化されているので、ゾーンベー スポリシーファイアウォールでは機能を有効または無効にするためのライセンスが必要です。 ASR1000 のゾーンベース ファイアウォールのスマートライセンスサポート機能は、Cisco UniversalK9 IOSソフトウェアイメージにより、Cisco ASR1000シリーズアグリゲーションサー ビス ルータのスマートライセンスを機能レベルで実現します。

この機能を有効にするためにデバイスをリロードする必要はありません。スマートライセンス は、デフォルトではオンになっていません。スマートラインセンスは、**license smart enable** コ マンド、または **zone security** コマンドを使用したゾーンベース ポリシー ファイアウォールの

設定により、グローバルにオンとオフが切り替えられます。スマートライセンスの実装時に **show license all** コマンドを実行すると、スマートライセンスのステータスが表示されます。ス マートライセンスがグローバルに有効である場合の **show license all** コマンドの出力例を次に示 します。

```
Device# show license all
```

```
License Store: Primary License Storage
StoreIndex: 0 Feature: internal service Version: 1.0
       License Type: Evaluation
        License State: Active, In Use
           Evaluation total period: 1 day 0 hour
           Evaluation period left: 18 hours 57 minutes
           Period used: 5 hours 2 minutes
           Expiry date: Mar 18 2016 14:15:02
        License Count: Non-Counted
       License Priority: Low
License Store: Built-In License Storage
StoreIndex: 0 Feature: adventerprise version: 1.0
        License Type: EvalRightToUse
        License State: Active, In Use
           Evaluation total period: 8 weeks 4 days
           Evaluation period left: 8 weeks 3 days
           Period used: 5 hours 13 minutes
            Transition date: May 16 2016 14:03:52
        License Count: Non-Counted<br>License Priority: Low
                                      License Priority: Low <-- (CSL mode license)
Device(config)# license smart enable
Device(config)# zone security z1
Device(config)# exit
Device# show license all
Smart Licensing Status
––––––––––––––––––––––––––
Smart Licensing is ENABLED
Registration:
 Status: UNREGISTERED
 Export-Controlled Functionality: Not Allowed
License Authorization:
 Status: EVAL MODE
 Evaluation Period Remaining: 65 days, 14 hours, 19 minutes, 47 seconds
License Usage
–––-----------
(ASR_1000_AdvEnterprise):
 Description:
 Count: 1
 Version: 1.0
 Status: EVAL MODE
(ASR_1000_firewall):
 Description:
  Count: 1
 Version: 1.0
 Status: EVAL MODE
Product Information
––––––––––––––––––––--
UDI: PID:ASR1013,SN:NWG165000A9
```

```
Agent Version
–––––––––––––--
Smart Agent for Licensing: 1.5.1 rel/29
Component Versions: SA:(1_3_dev)1.0.15, SI:(dev22)1.2.1, CH:(rel5)1.0.3, PK:(dev18)1.0.3
次に、スマートライセンスが無効な場合の出力例を示します。
Device(config)# no zone security z1
```

```
Device(config)# exit
Device# show license all
Smart Licensing Status
----------------------
Smart Licensing is ENABLED
Registration:
 Status: UNREGISTERED
 Export-Controlled Functionality: Not Allowed
License Authorization:
 Status: EVAL MODE
 Evaluation Period Remaining: 65 days, 14 hours, 18 minutes, 58 seconds
License Usage
–––––––-------
(ASR_1000_AdvEnterprise):
 Description:
 Count: 1
 Version: 1.0
 Status: EVAL MODE
Product Information
--------------------
UDI: PID:ASR1013,SN:NWG165000A9
Agent Version
-------------
Smart Agent for Licensing: 1.5.1 rel/29
Component Versions: SA: (1_3_dev)1.0.15, SI:(dev22)1.2.1, CH:(rel5)1.0.3, PK:(dev18)1.0.3
Device(config)# no license smart enable
Device(config)# exit
Device# show license all
License Store: Primary License Storage
StoreIndex: 0 Feature: internal service Version: 1.0
       License Type: Evaluation
       License State: Active, Not in Use, EULA accepted
           Evaluation total period: 1 day 0 hour
           Evaluation period left: 18 hours 54 minutes
           Period used: 5 hours 5 minutes
       License Count: Non-Counted
       License Priority: Low
License Store: Built-In License Storage
StoreIndex: 0 Feature: adventerprise version: 1.0
       License Type: EvalRightToUse
       License State: Active, Not in Use, EULA accepted
           Evaluation total period: 8 weeks 4 days
           Evaluation period left: 8 weeks 3 days
           Period used: 5 hours 17 minutes
```
License Count: Non-Counted License Priority: Low  $\leftarrow$  --- (back to CSL mode)

### ゾーンベース ファイアウォールの再分類

Cisco IOS XE 17.6.1 以降では、ZBFW セッションの再分類を設定できます。ZBFW 再分類機能 により、ポリシー設定の変更が既存のファイアウォールセッションに適用されます。確立され たセッションでセッションイニシエータからパケットを受信すると、特定のフローが再分類さ れます。

- 次に、これが発生する可能性のあるいくつかの例を示します。
	- クラスマップでフィルタを追加、削除、または編集するには、次の作業を実行します。
		- 一致プロトコルの削除。
		- アクセスグループの削除。
		- アクセスグループでのアクセス制御エントリ(ACE)の編集。
		- オブジェクトグループの編集。
	- Application Visibility and Control (AVC) ポリシーの追加、削除、または編集。

ポリシーへの変更に応じて、次のいずれかのアクションが発生する可能性があります。

- 検査してドロップ:既存のセッションが破棄され、セッションがセッションテーブルから 削除されます。
- 検査して転送:ゾーンベース ファイアウォールがフローを検査しないため、既存のセッ ションが破棄されます。ただし、このシナリオでは、トラフィックフローは続きます。
- 検査して検査:既存のセッションが新しいクラスマップの下に移動されます。
- 転送して検査/ドロップして検査:既存の動作が続行され、フローの途中での再分類がサ ポートされていないためにフローがブロックされます。

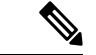

(注) ポリシーの変更がある場合、フローの途中でデータを確立することはできません。

# ゾーンベース ポリシー ファイアウォールの前提条件

ゾーンを作成する前に、セキュリティの観点から見ると同様のインターフェイスをグループ化 する必要があります。

# ゾーンベース ポリシー ファイアウォールの制約事項

- Cisco Wide Area Application Services (WAAS) と Cisco IOS XE ファイアウォール設定では、 WAE デバイスによって処理されるすべてのパケットは、両方向とも Cisco IOS XE ファイ アウォールを通過して、WCCP 総称ルーティングカプセル化(GRE)リダイレクトをサ ポートする必要があります。この状況は、レイヤ2リダイレクトが使用できない場合に発 生します。レイヤ 2 リダイレクトが WAE で設定されている場合、システムはデフォルト で、GRE リダイレクトを続行させます。
- WCCPがレイヤ2リダイレクト方式で設定されている場合、ゾーンベースファイアウォー ルは、WAAS および WCCP と相互運用できません。
- ゾーンベース ファイアウォール設定は、Cisco Unity Express Virtual(vCUE)コールフロー を含むブリッジ ドメイン インターフェイス (BDI) には適用できません。
- セルフゾーンは、デフォルトの「deny all」ポリシーの唯一の例外です。ルータインター フェイスへのすべてのトラフィックは、トラフィックが明示的に拒否されるまで許可され ます。
- WAAS および Cisco IOS XE ファイアウォール構成では、WCCP は、ポリシーベース ルー ティング(PBR)を使用したトラフィックのリダイレクトをサポートしていません。
- Cisco ISR-WAAS I/O モジュールを使用して構成された ASR で、汎用 GRE を使用したゾー ンベース ポリシー ファイアウォールが有効になっている場合、WCCP トラフィック リダ イレクションは機能しません。この構成は、WAN の最適化ソリューションです。WCCP トラフィック リダイレクションを機能させるには、インターフェイスからゾーンベース ポリシーファイアウォール設定を削除します。WAEデバイスを使用している場合、WCCP トラフィック リダイレクションは正しく動作します。

WAAS の場合、汎用 GRE は最適化が完了すると、WAAS WAE からのパケットを GRE ト ンネル経由で最初にリダイレクトされたデバイスと同じデバイスに返すのに役立つ、アウ トオブパス導入のメカニズムです。

- マルチキャスト トラフィックのステートフル インスペクション サポートは、セルフ ゾー ンを含め、すべてのゾーン間でサポートされません。コントロールプレーンをマルチキャ スト トラフィックから保護するには、コントロール プレーン ポリシングを使用します。
- 内部から外部へのゾーンベースポリシーがWindowsシステムのICMPに一致するように設 定されている場合、**traceroute** コマンドは機能します。ただし Apple システムでは、UDP ベースのtracerouteを使用するため、同じ設定は機能しません。この問題を解決するには、 **icmptime-exceeded**コマンドおよび **icmphostunreachable**コマンドを**pass**コマンド(**inspect** コマンドではない)とともに使用して、外部から内部へのゾーンベースポリシーを設定し ます。この制限は Cisco IOS XE リリース 3.1S 以前のリリースに適用されます。
- クラスマップでは ACL がサポートされます。ただし、ACL ベースのパケットカウントは デフォルトで無効になっています。Perfilter の統計情報は Cisco IOS XE リリース 3.13S 以 降のゾーンベース ファイアウォールで使用できます。
- オブジェクトグループを使用する ACL ステートメントは、処理のためにランデブーポイ ント(RP)に送信されるパケットでは無視されます。
- ブリッジドメインインターフェイスは、すべてのレイヤ4およびレイヤ7インスペクショ ンを含む、ゾーンベース ファイアウォール インスペクションをサポートしていません。
- デバイスで NAT NVI が有効になっている場合、ZBF はトラフィックを検査できません。
- トラフィックがゾーンペアに入ると、ファイアウォールは接続テーブル全体を調べ、入力 インターフェイスがゾーンペアに一致しなくても、表内のすべての接続とトラフィックを 照合します。このシナリオでは、検査アクションが設定されている場合、ファイアウォー ル上の非対称にルーティングされたトラフィックがパケットをドロップする可能性があり ます。

Cisco IOS XE リリース 3.15S 以降のリリースでは、zone-mismatch drop はクラスパラメータ マップで設定されます。zone-mismatch drop が設定されている場合、ゾーンは、パケット の分類時に使用された元のゾーンに対してチェックされます。ゾーンがゾーンペアの一方 ではない場合、パケットはドロップされます。zone-mismatch drop が設定されていない場 合、ゾーンはチェックされません。

- ZBF が設定されている場合、ゾーンペアの一部であるすべてのインターフェイスに RII が 設定されている必要があります。ピアデバイスと一致するインターフェイスには、同じ RII が設定されている必要があります。さらに、2 つのインターフェイス間で開始された フローは、一方のインターフェイスだけでも RII が割り当てられていない場合、スタンバ イに同期されません。
- ゾーンベース ファイアウォールは、デフォルトゾーンのダイナミック インターフェイス でのみサポートされます。これらのインターフェイスは、トラフィックが IPsec または VPNセキュアトンネルにトンネリングされると、動的に作成または削除されます。仮想テ ンプレートは、特定のタイプのダイナミックインターフェイスをサポートするために使用 されます。詳細については、セキュリティゾーンのメンバーとしての仮想インターフェイ ス (6 ページ)を参照してください。
- インターフェイスに適用されているゾーンベースファイアウォールの設定を無効にするに は、**platform inspect disable-all** コマンドを使用します。同様に、インターフェイスでゾー ンベース ファイアウォールを有効にするには、**no platform inspect disable-all** コマンドを 使用します。

**platform inspectdisable-all** コマンドが適用されているかどうかを確認するには、次の**show running** 設定を使用します。

```
show run | sec disable
platform inspect disable-all
```
デフォルトでは、ゾーンベース ファイアウォールは常に有効に なっています。 (注)

• ユーザー定義クラスまたはポリシーのデフォルトクラスで **droplog** コマンドが設定されて いると、**drop** コマンドを設定してドロップされたパケットのロギングを無効にしても、 ログメッセージは停止されません。これは既知の問題であり、回避策は、**nodroplog** コマ ンドを設定した後で、**drop** コマンドを設定し、メッセージのロギングを停止することで す。この問題は **pass** コマンドにも適用されます。次の例は問題を示しています。

! Logging of dropped packets is enabled by configuring the drop log command. policy-map type inspect INT-EXT class type inspect INT-EXT pass class class-default drop log !

次の例は回避策を示しています。

```
! In this example, the no drop log command is configured before the drop command.
policy-map type inspect INT-EXT
class type inspect INT-EXT
 pass
class class-default
 drop log
 no drop log
 drop
!
```
- ZBFWセッション再分類機能を使用する場合、ステートフルトラフィックのフロー途中の 検査はサポートされません。たとえば、ポリシー設定の変更により、既存のフローのアク ションが、ドロップから検査に変更される可能性があります。この場合、ZBFWは、既存 のフローを検査しません。
- ハイアベイラビリティは、ゾーンベース ファイアウォール ポリシー再分類ではサポート されません。

## ゾーンベース ポリシー ファイアウォールの設定方法

以下のセクションでは、ゾーンベース ポリシー ファイアウォールの設定を指定するさまざま な作業について説明します。

### レイヤ **3** およびレイヤ **4** ファイアウォール ポリシーの設定

レイヤ 3 およびレイヤ 4 のポリシーは、ターゲット(ゾーンペア)に付加される「最上位」の ポリシーです。レイヤ3およびレイヤ4のファイアウォールポリシーを設定するには、次の作 業を実行します。

### レイヤ **3** およびレイヤ **4** のファイアウォール ポリシーのクラス マップの設定

ネットワーク トラフィックを分類するためのクラス マップを設定するには、次の作業を行い ます。

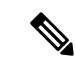

(注) ステップ 4、5、6 のうち、少なくとも 1 つのマッチング手順を実行する必要があります。

パケットがアクセスグループ、プロトコル、クラスマップのいずれかにマッチングされると、 それらのパケットのトラフィック レートが生成されます。ゾーンベース ファイアウォール ポ リシーでは、ポリシーと一致するのは、セッションを作成した最初のパケットのみです。この フローの後続パケットは、設定されたポリシー内のフィルタと一致しませんが、セッションと は直接一致します。後続パケットに関連する統計情報は、検査アクションの一部として表示さ れます。

#### 手順の概要

#### **1. enable**

- **2. configure terminal**
- **3. class-map type inspect** [**match-any** | **match-all**] *class-map-name*
- **4. match access-group** {*access-group* | **name** *access-group-name*}
- **5. match protocol** *protocol-name* [**signature**]
- **6. match class-map** *class-map-name*
- **7. end**
- **8. show policy-map type inspect zone-pair session**

#### 手順の詳細

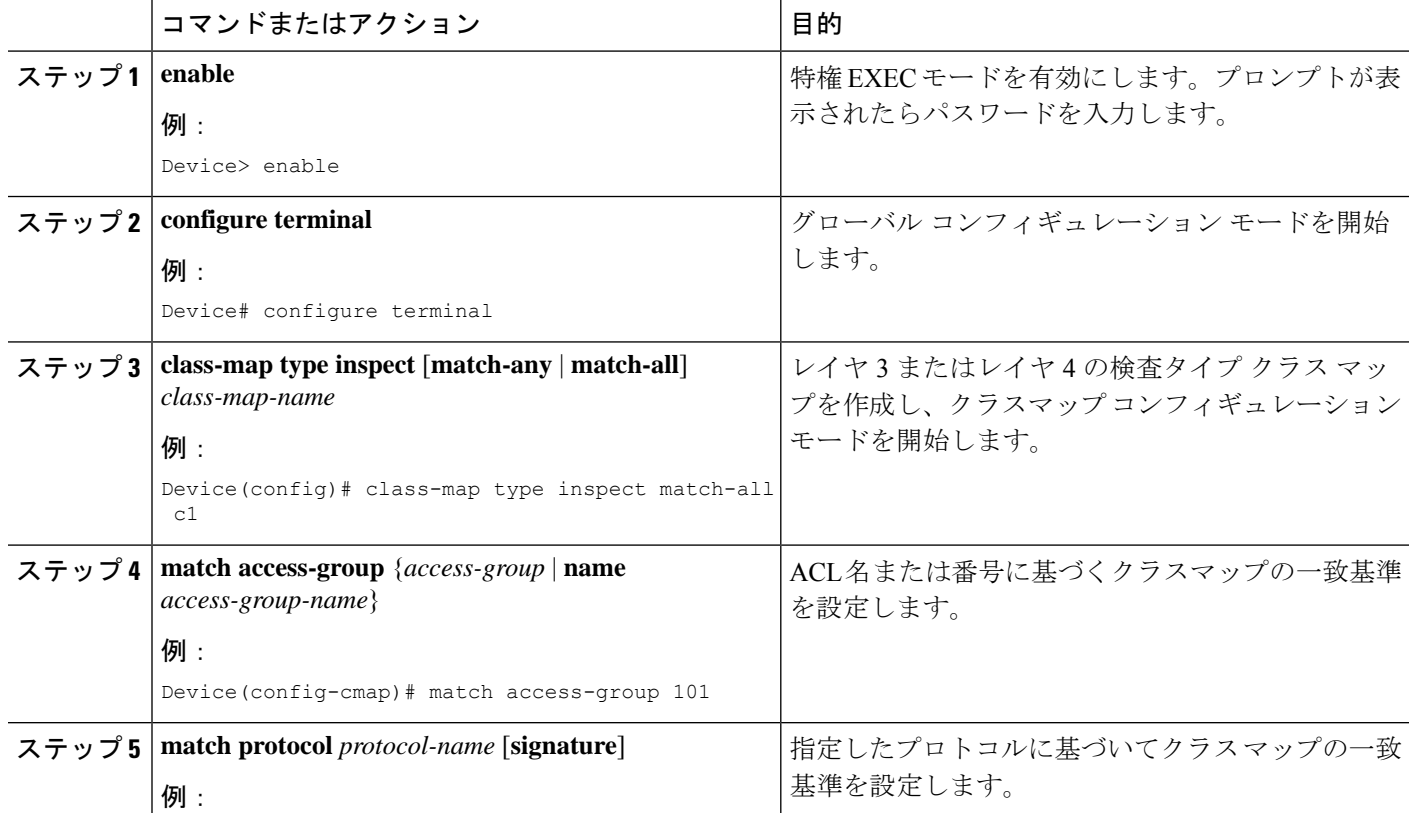

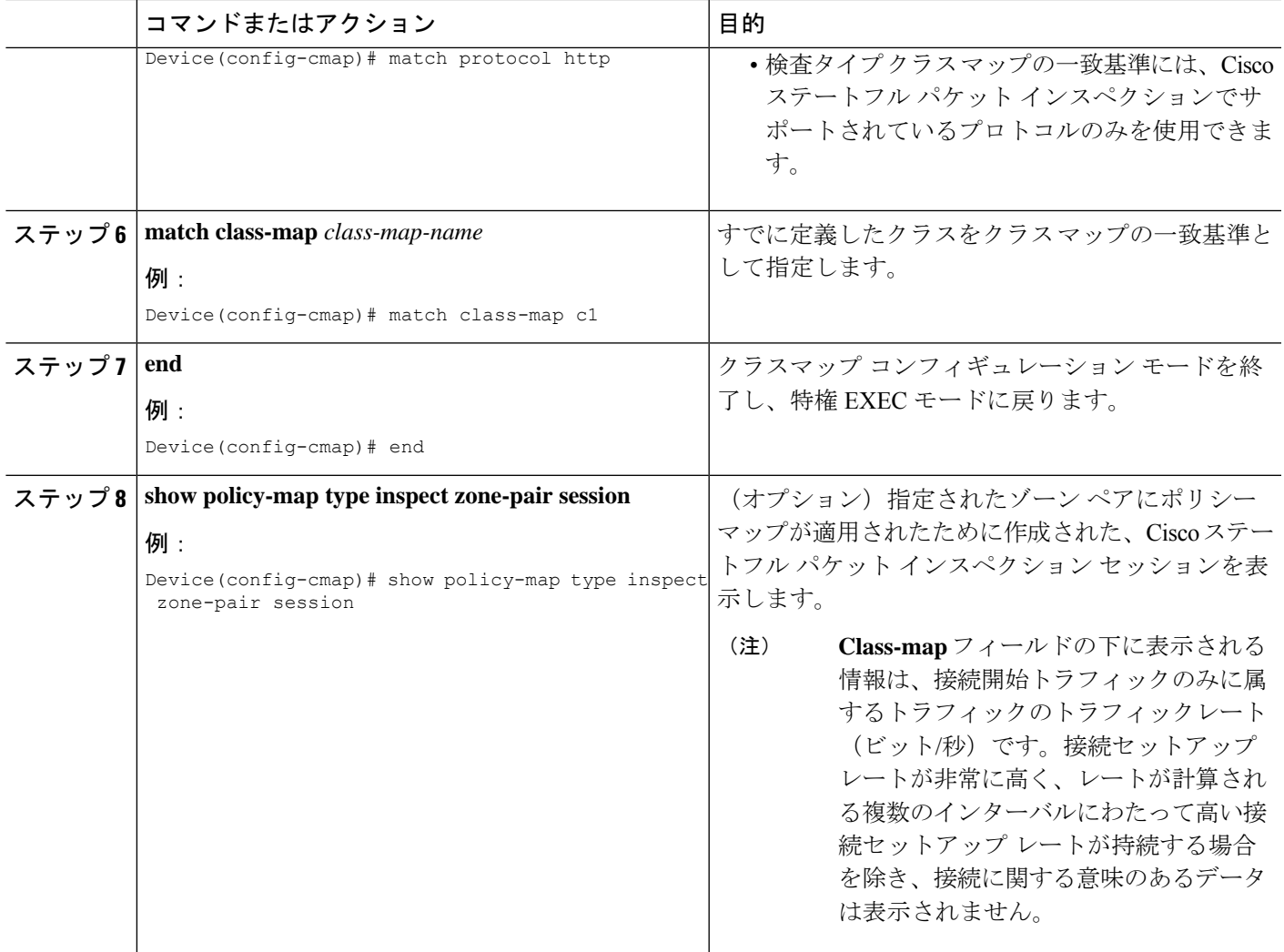

### レイヤ **3** およびレイヤ **4** ファイアウォール ポリシーのポリシー マップの作成

後でゾーンペアに付加するレイヤ 3 およびレイヤ 4 ファイアウォールポリシーのポリシーマッ プを作成するには、次の手順を実行します。

検査タイプのポリシーマップを作成する場合、許容されるアクションは drop、inspect、pass、 および service-policy のみである点に注意してください。

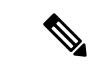

(注) ステップ 5、8、9、10 のうち、少なくとも 1 つの手順を実行する必要があります。

#### 手順の概要

- **1. enable**
- **2. configure terminal**
- **3. policy-map type inspect** *policy-map-name*
- **4. class type inspect** *class-name*
- **5. inspect** [*parameter-map-name*]
- **6. drop** [**log**]
- **7. pass**
- **8. service-policy type inspect** *policy-map-name*
- **9. end**

#### 手順の詳細

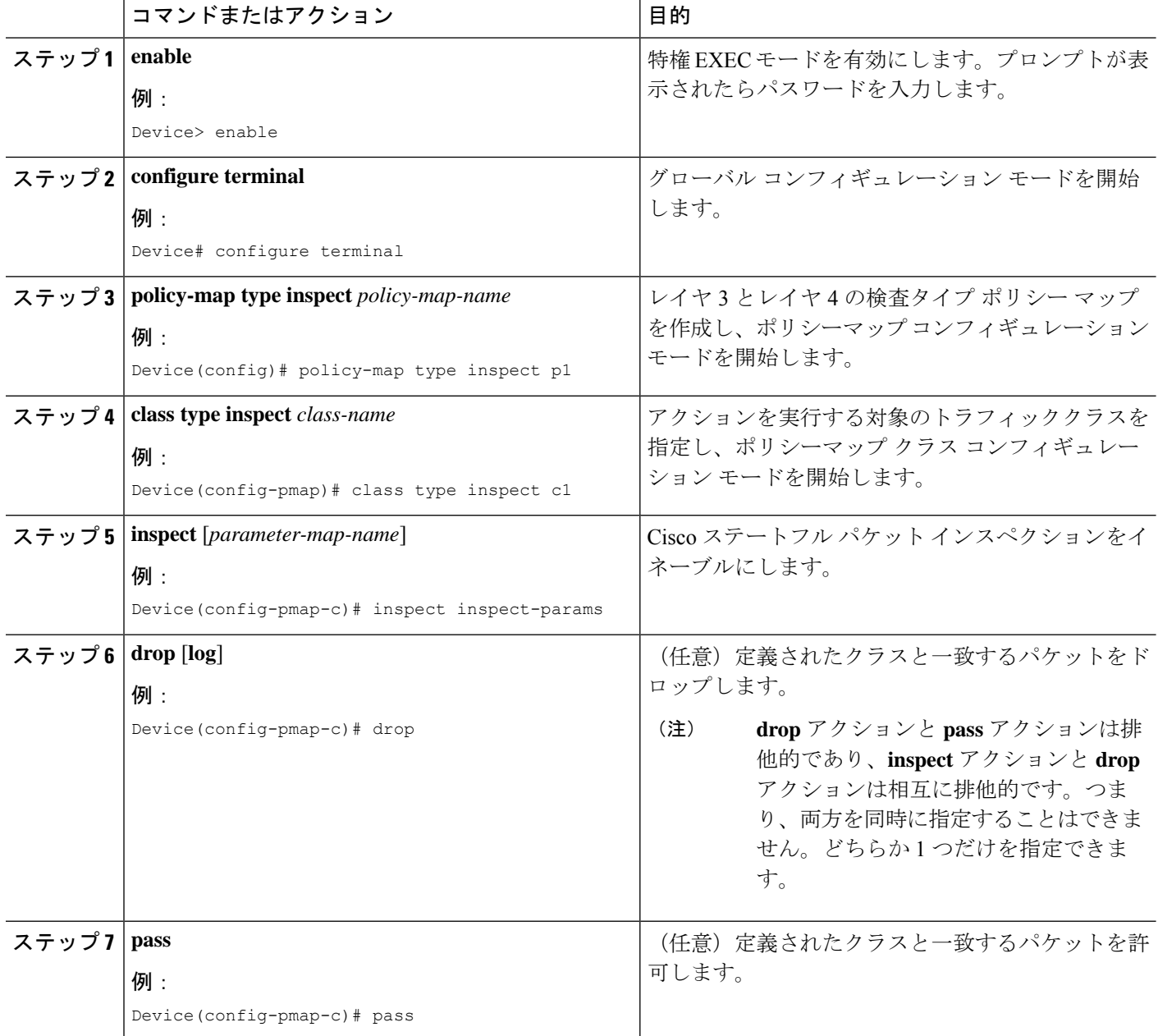

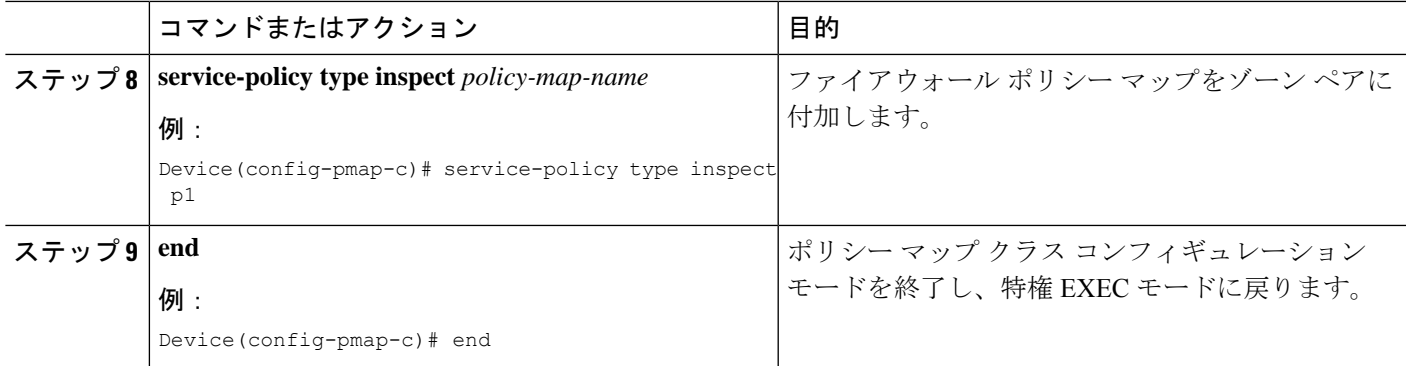

## 検査パラメータ マップの作成

#### 手順の概要

- **1. enable**
- **2. configure terminal**
- **3. parameter-map type inspect** {*parameter-map-name* | **global** | **default**}
- **4. log** {**dropped-packets** {**disable** | **enable**} | **summary** [**flows** *number*] [**time-interval** *seconds*]}
- **5. alert** {**on** | **off**}
- **6. audit-trail**  $\{on \mid off\}$
- **7. dns-timeout** *seconds*
- **8. icmp idle-timeout** *seconds*
- **9. max-incomplete** {**low** | **high**} *number-of-connections*
- **10. one-minute** {**low** | **high**} *number-of-connections*
- **11. sessions maximum** *sessions*
- **12. tcp finwait-time** *seconds*
- **13. tcp idle-time** *seconds*
- **14. tcp max-incomplete host** *threshold* [**block-time** *minutes*]
- **15. tcp synwait-time** *seconds*
- **16. tcp window-scale-enforcement loose**
- **17. udp idle-time** *seconds*
- **18. end**

#### 手順の詳細

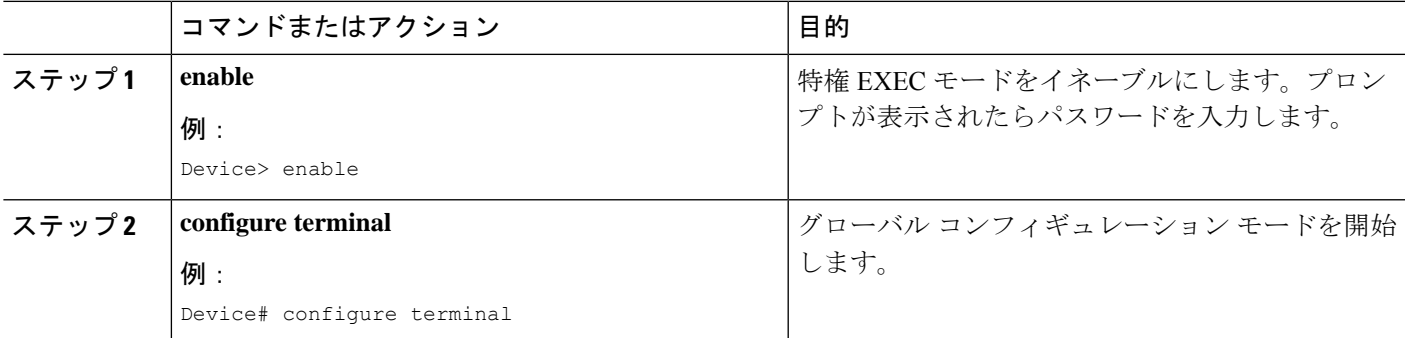

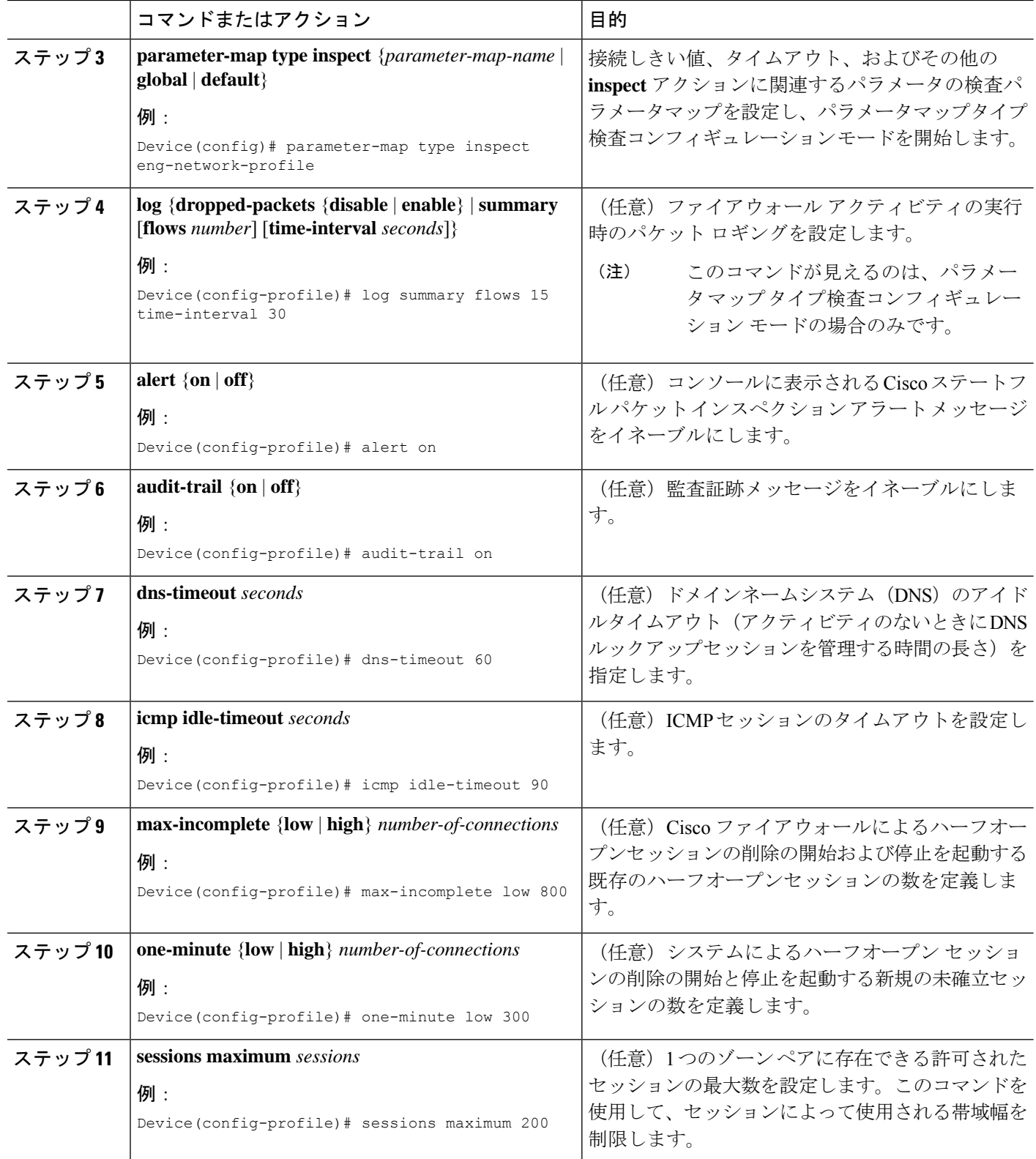

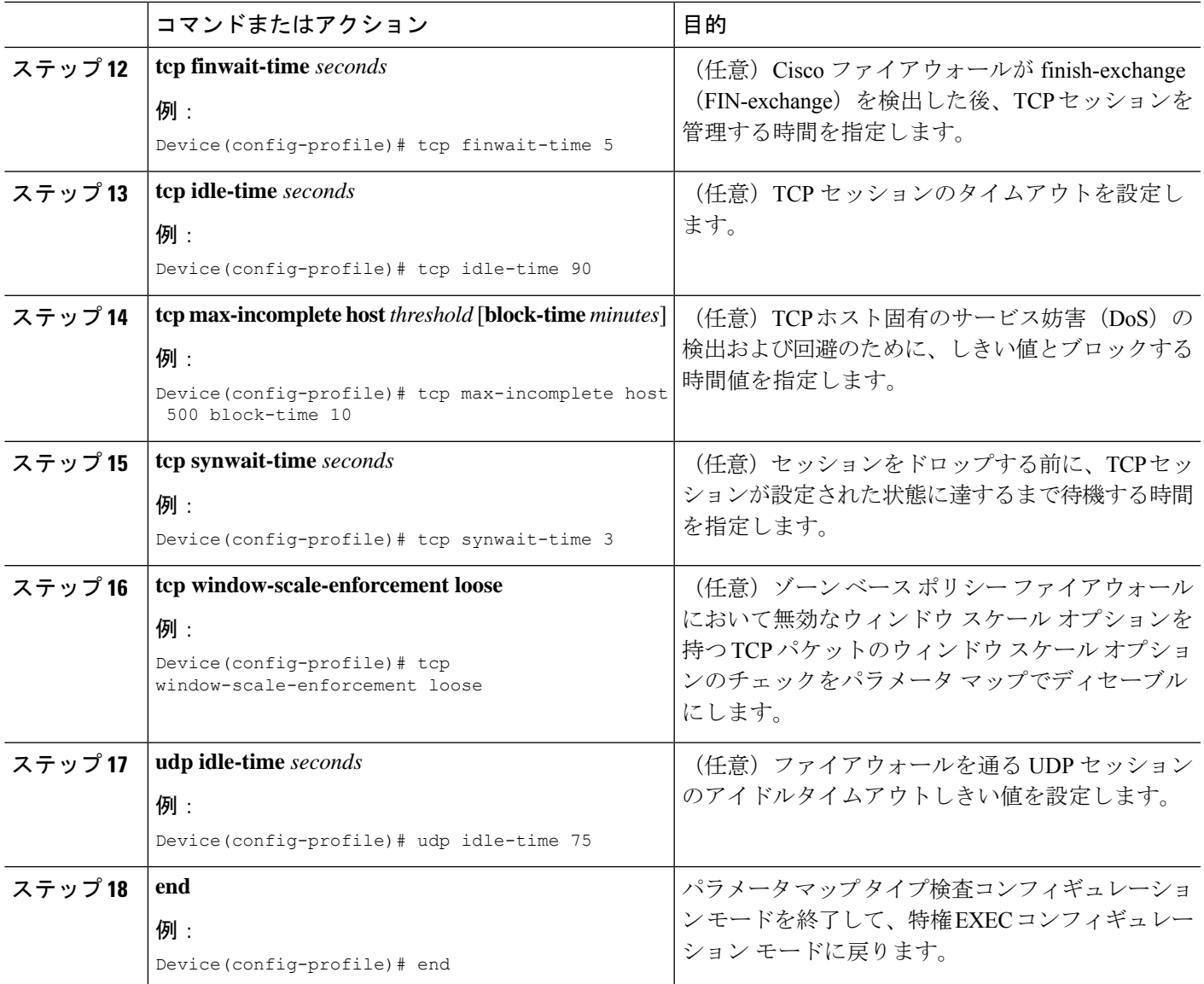

## セキュリティ ゾーンとゾーン ペアの作成、およびゾーン ペアへのポ リシー マップの付加

ゾーン ペアを作成するには、2 つのセキュリティ ゾーンが必要です。ただし、セキュリティ ゾーンを1つだけ作成し、「セルフ」と呼ばれるシステム定義のセキュリティゾーンを使用で きます。「セルフ」ゾーンを選択する場合、検査ポリシングは設定できません。

ゾーンペアでは、送信元ゾーンと宛先ゾーンを同じゾーンにすることができます。デフォルト では、ゾーン内に留まるトラフィックは検査されません。さらに、デフォルトゾーン(ゾーン 割り当てのないインターフェイス)が存在し、これも指定できます。

このプロセスを使用して、次の作業を実行します。

- セキュリティ ゾーンにインターフェイスを割り当てます。
- ポリシー マップをゾーン ペアに付加します。
- セキュリティ ゾーンを少なくとも 1 つ作成します。
- ゾーン ペアを定義します。

$$
\qquad \qquad \text{or} \qquad
$$

ゾーンを作成する前に、ゾーンの構成要素をよく検討する必要があります。一般的なガイドラ インは、セキュリティの観点から同様の性質をもつインターフェイスをグループにすることで す。 ヒント

#### 手順の概要

- **1. enable**
- **2. configure terminal**
- **3. zone security** *zone-name*
- **4. description** *line-of-description*
- **5. exit**
- **6. interface** *type number*
- **7. zone-member security** *zone-name*
- **8. exit**
- **9. zone-pair security** *zone-pair name* [**source** *source-zone-name* | **self** | *default*] **destination** [**self** | *default* | *destination-zone-name*]
- **10. description** *line-of-description*
- **11. service-policy type inspect** *policy-map-name*
- **12. platform inspect match-statistics per-filter**
- **13. end**

#### 手順の詳細

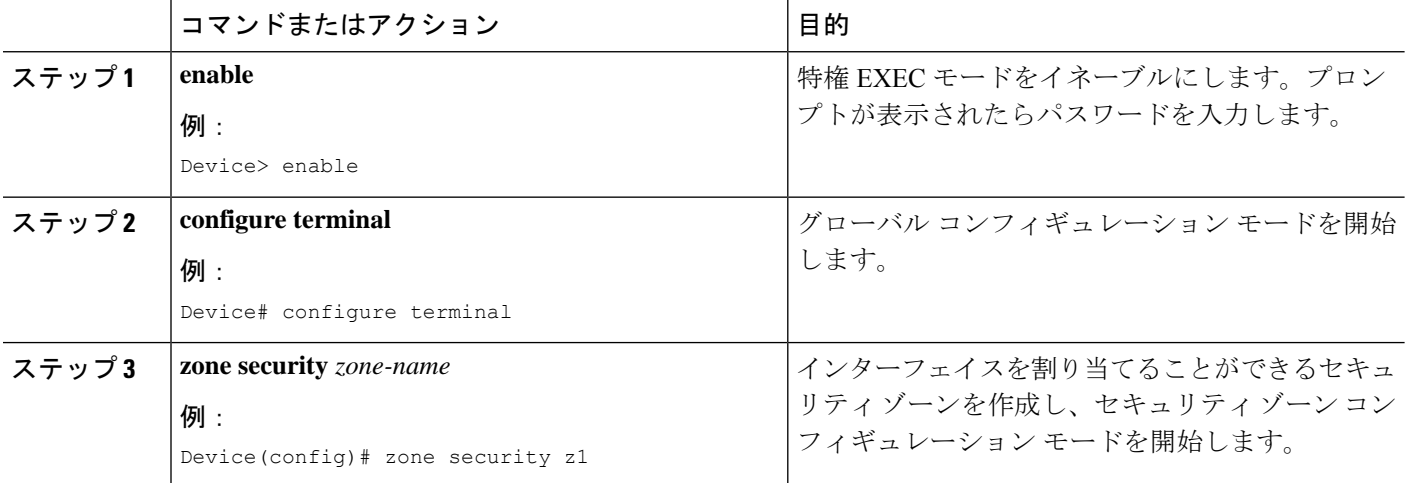

Ι

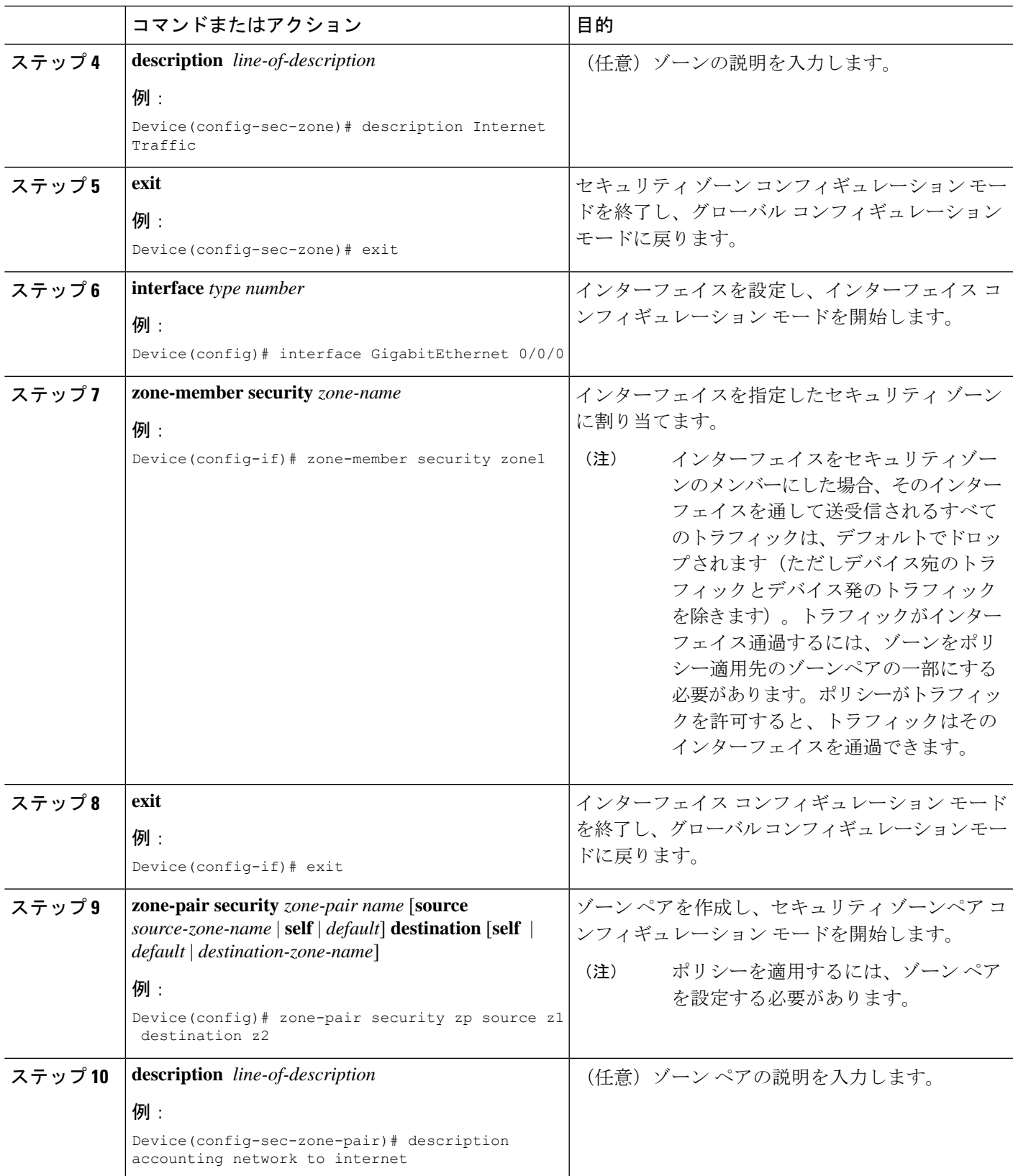

ш

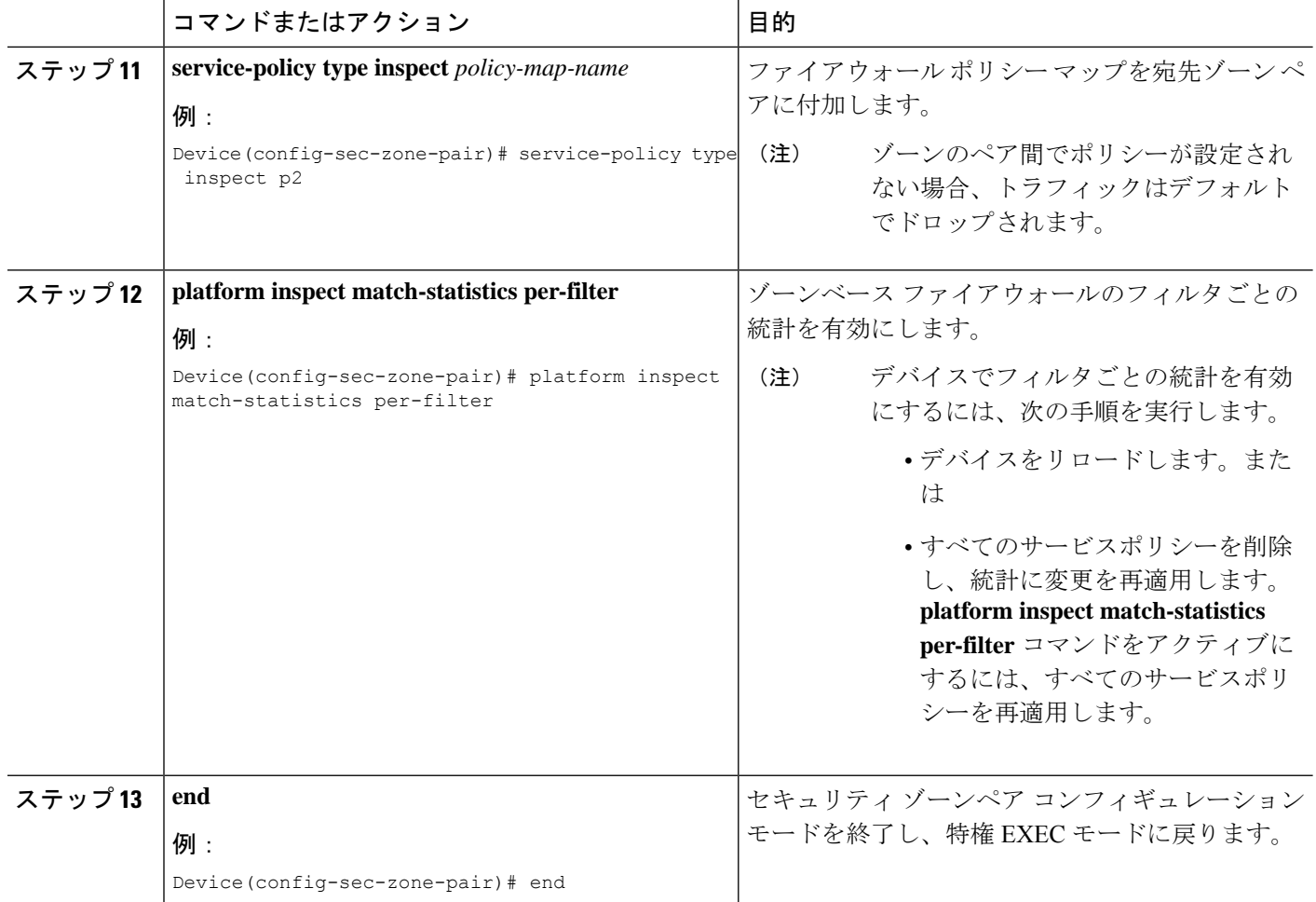

### **NetFlow** イベント ロギングの設定

グローバルパラメータマップは、NetFlowイベントロギングに使用されます。NetFlowイベン トロギングをイネーブルにすると、装置外の高速ログコレクタにログが送信されます。デフォ ルトでは、この機能はイネーブルになっていません。この機能をイネーブルにしない場合、 ファイアウォールのログは、ルートプロセッサまたはコンソールのロガーバッファに送信され ます。

#### 手順の概要

- **1. enable**
- **2. configure terminal**
- **3. parameter-map type inspect-global**
- **4. log dropped-packets**
- **5. log flow-export v9 udp destination** *ipv4-address port*
- **6. log flow-export template timeout-rate** *seconds*
- **7. end**

#### **8. show parameter-map type inspect-global**

#### 手順の詳細

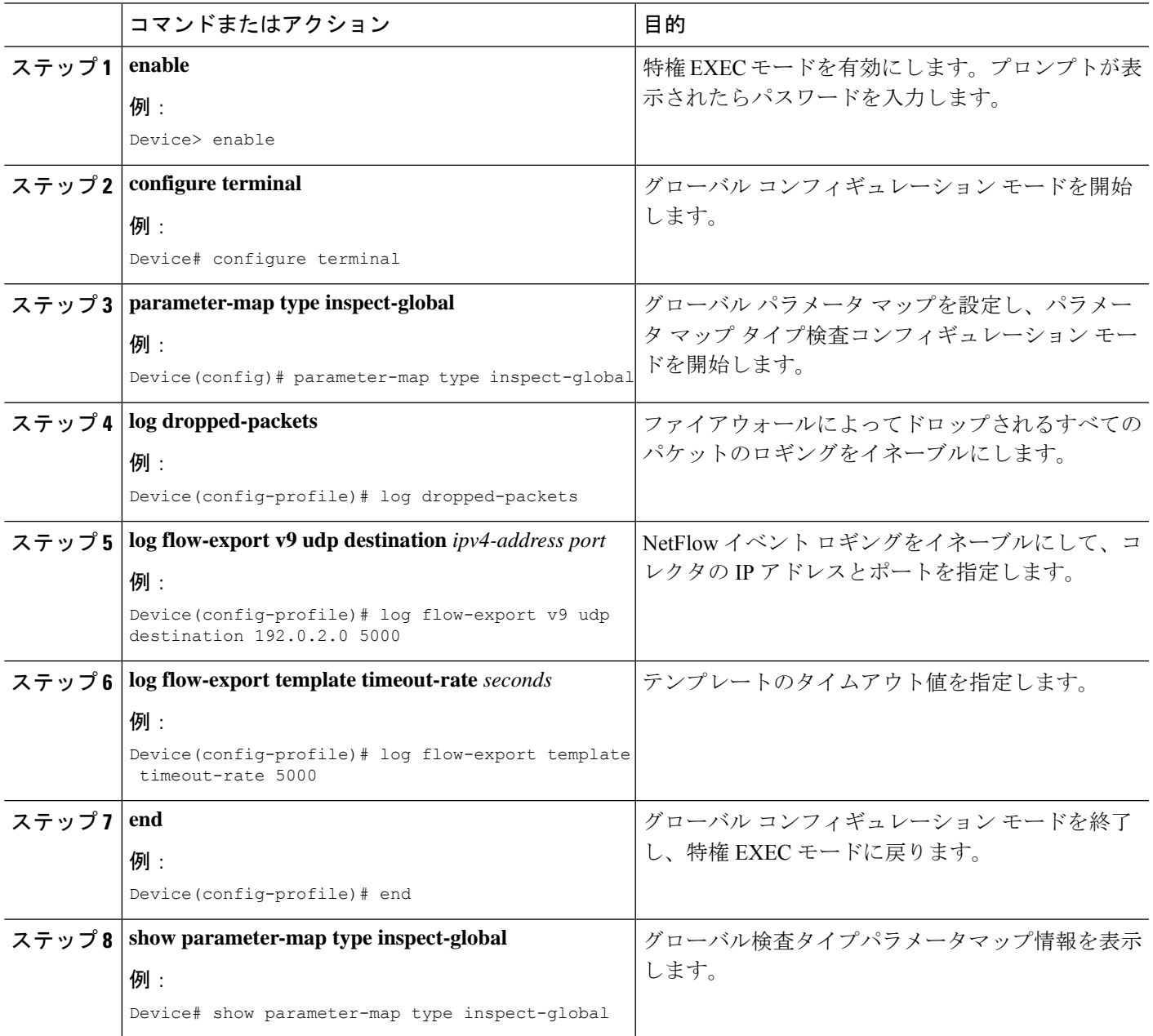

## **WAAS** を使用したファイアウォールの設定

トラフィックをインターセプトするために L2 を使用してトラフィックを WAE デバイスにリ ダイレクトするファイアウォール用のエンドツーエンド WAAS トラフィックフロー最適化を 設定するには、次の作業を実行します。ZBFW 環境で WCCP を設定する場合は、L2 または

GRE カプセル化が使用されます。ただし、このシナリオでは、ゾーン ベース ファイアウォー ルに GRE が必要であるため、L2 リダイレクションが重要です。

Cisco IOS XE ソフトウェアでは WAAS のサポートがデフォルトで有効になっており、WAAS 処理が検出されます。

$$
\mathscr{A}
$$

WAAS を使用したファイアウォールの設定(手順 5 ~ 13)は、Cisco IOS XE リリース 3.5S 以 降では必要ありません。手順 5 ~ 12 のコマンドは、Cisco IOS XE リリース 3.5S 以降では廃止 されています。 (注)

手順の概要

- **1. enable**
- **2. configure terminal**
- **3. ip wccp** *service-id*
- **4. ip wccp** *service-id*
- **5. log dropped-packets enable**
- **6. max-incomplete low**
- **7. max-incomplete high**
- **8. class-map type inspect** *class-name*
- **9. match protocol** *protocol-name* [**signature**]
- **10. exit**
- **11. policy-map type inspect** *policy-map-name*
- **12. class class-default**
- **13. class-map type inspect** *class-name*
- **14. inspect**
- **15. exit**
- **16. exit**
- **17. zone security** *zone-name*
- **18. description** *line-of-description*
- **19. exit**
- **20. zone-pair security** *zone-pair name* [**source** *source-zone-name* | **self**] **destination** [**self** | *destination-zone-name*]
- **21. description** *line-of-description*
- **22. exit**
- **23. interface** *type number*
- **24. description** *line-of-description*
- **25. zone-member security** *zone-name*
- **26. ip address** *ip-address*
- **27. ip wccp** *service-id* {**group-listen** | **redirect** {**in** | **out**}}
- **28. exit**
- **29. zone-pair security** *zone-pair-name* {**source** *source-zone-name* | **self**} **destination** [**self** | *destination-zone-name*]
- **30. service-policy type inspect** *policy-map-name*

#### **31. end**

#### 手順の詳細

I

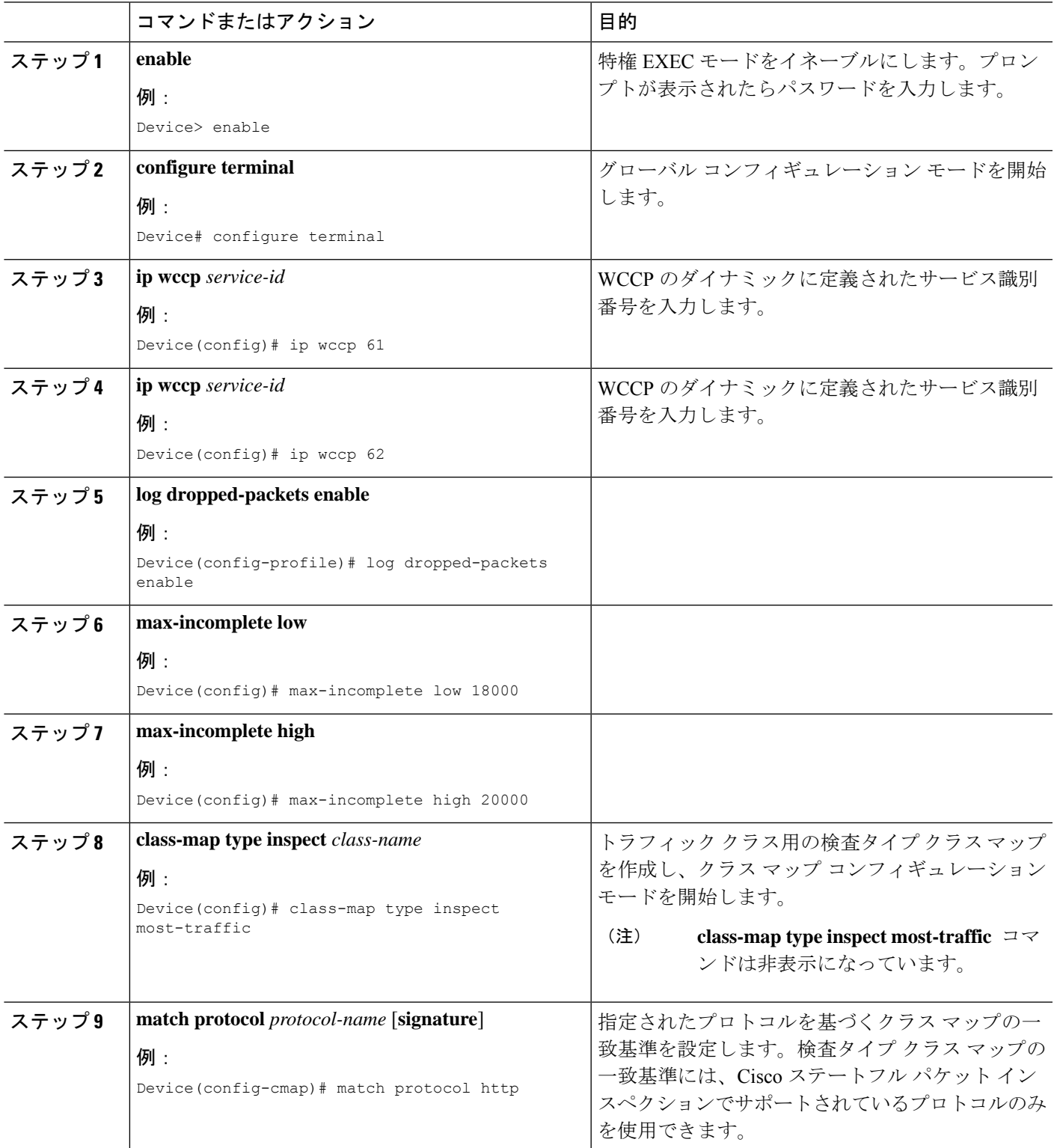

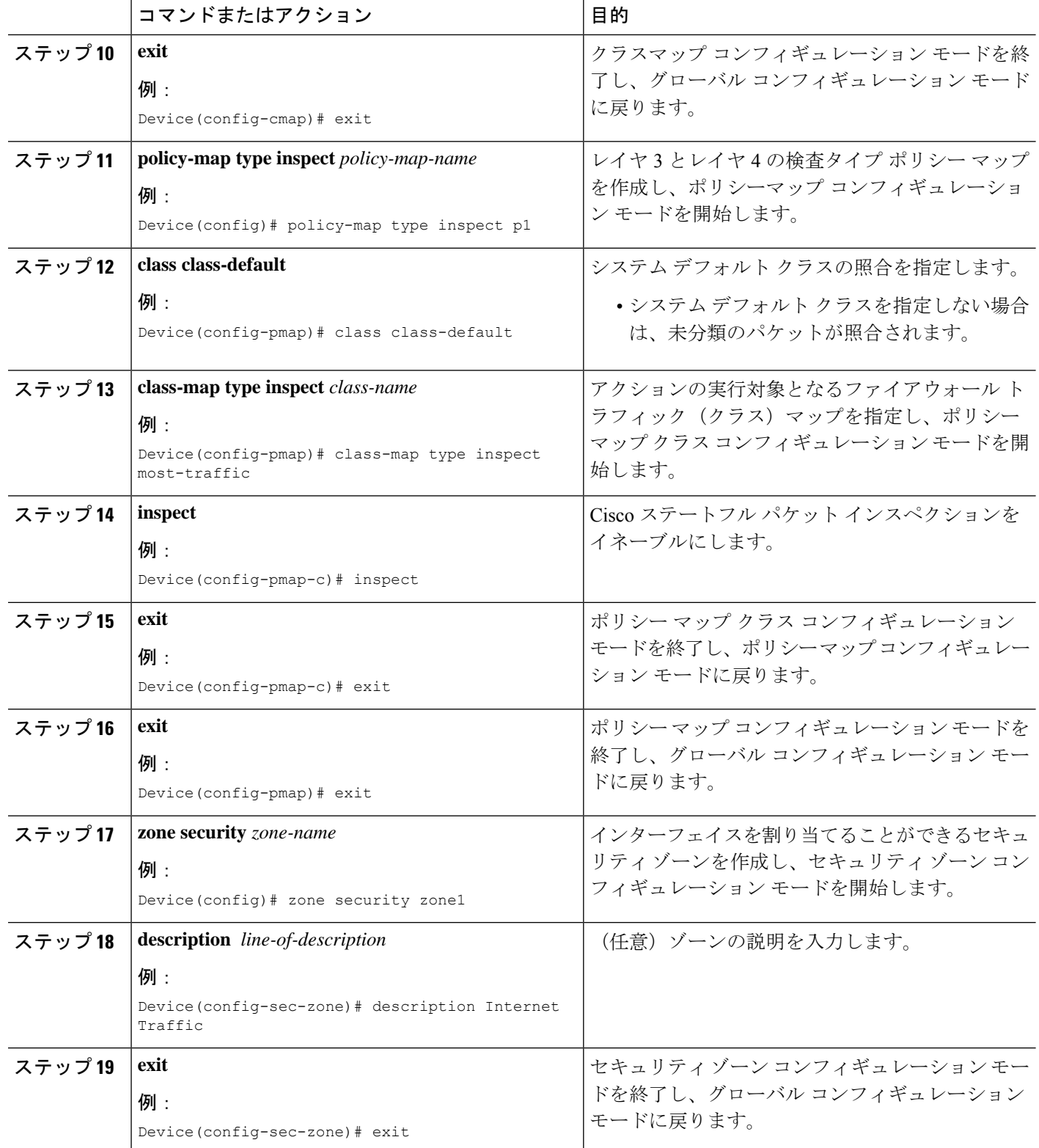

Ι

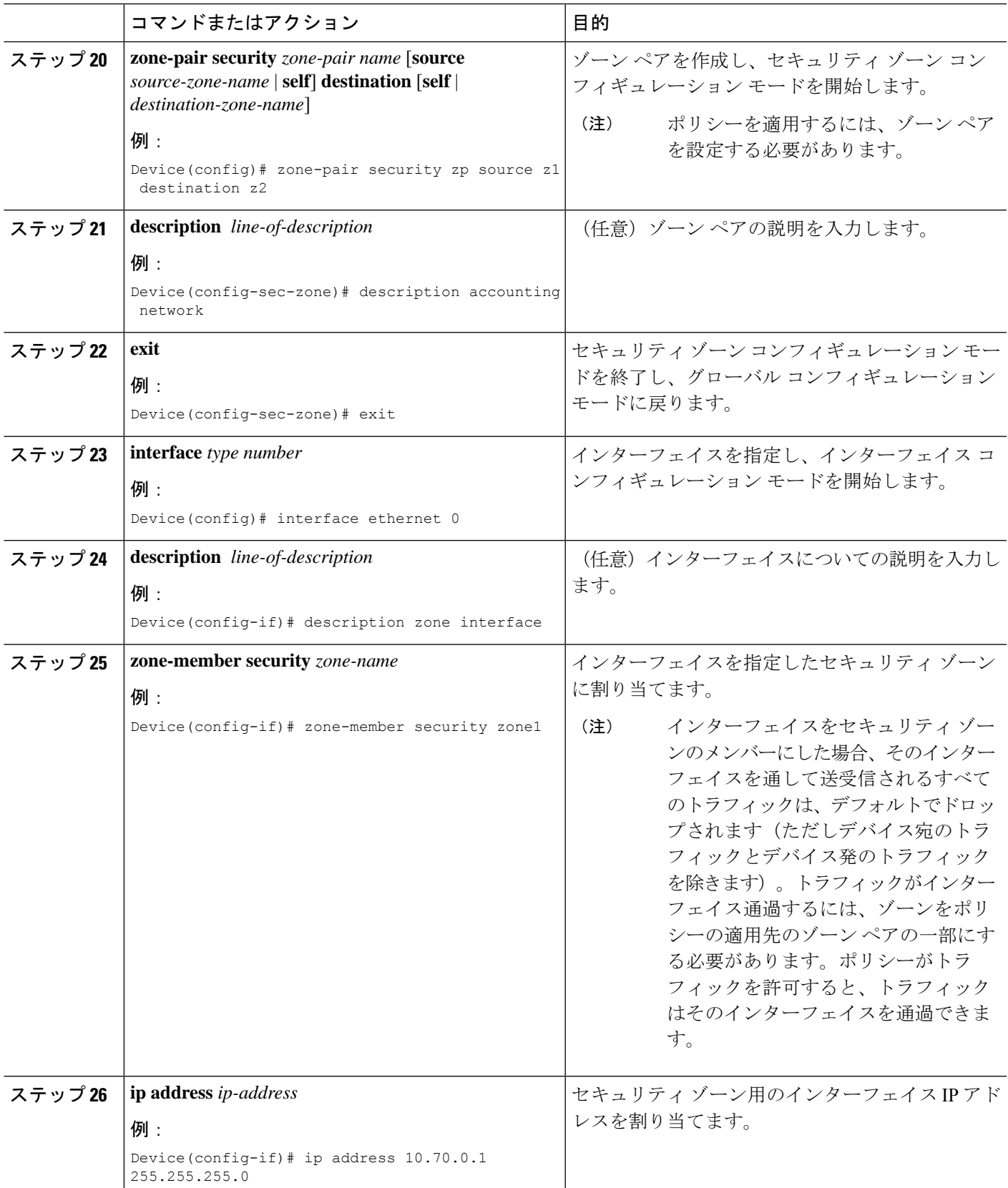

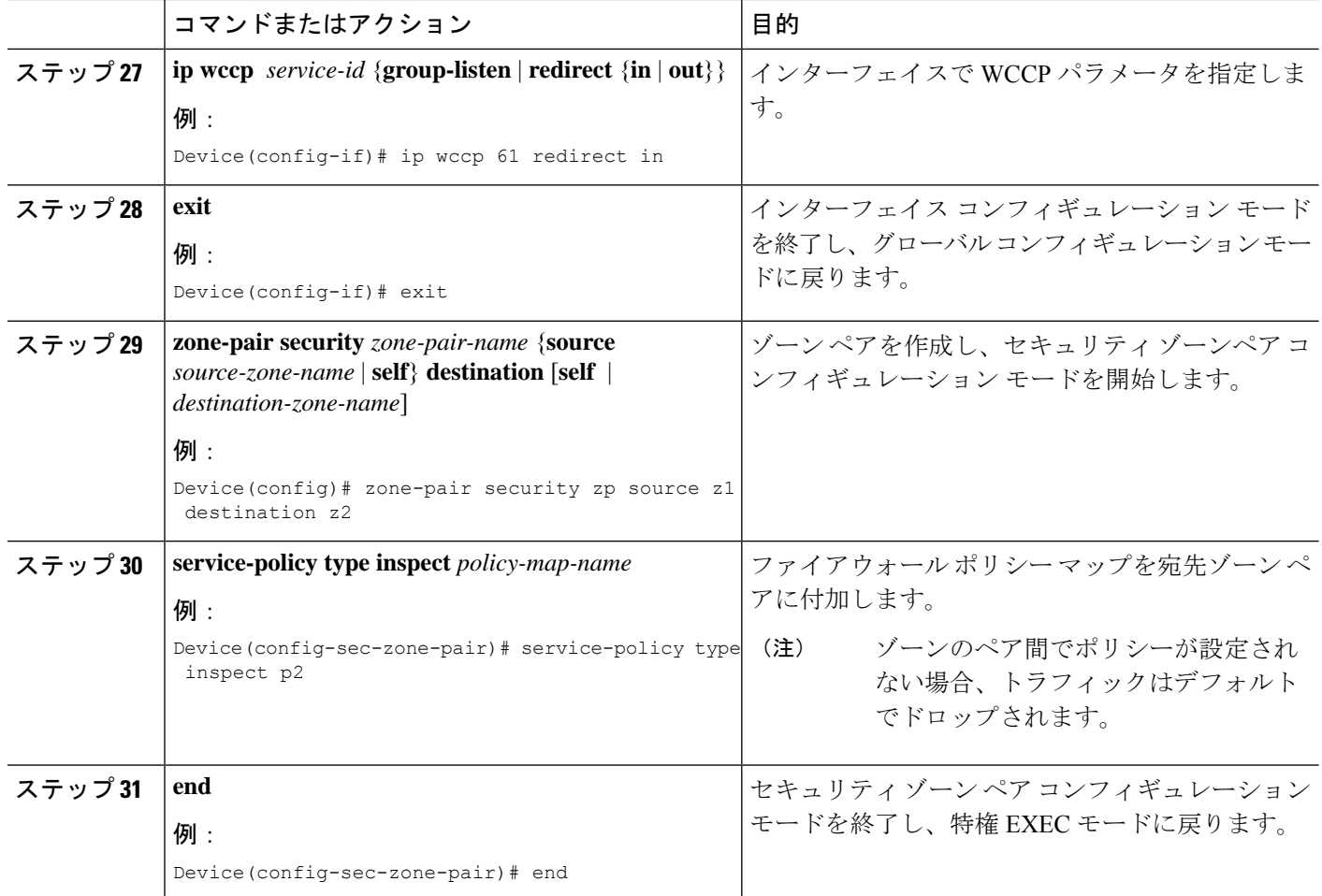

## ゾーンベース ファイアウォールの再分類の設定

#### 手順の概要

- **1. enable**
- **2. configure terminal**
- **3. parameter-map type inspect** {*parameter-map-name* | **global** | session-reclassify-allow}

#### 手順の詳細

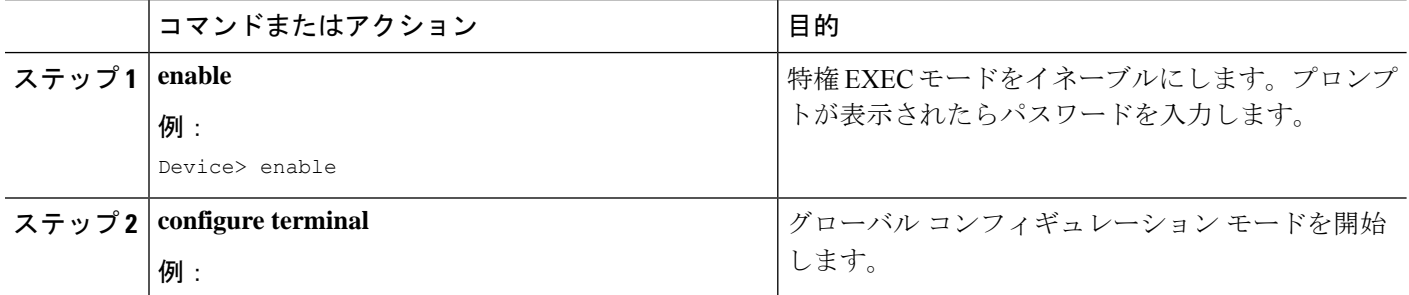

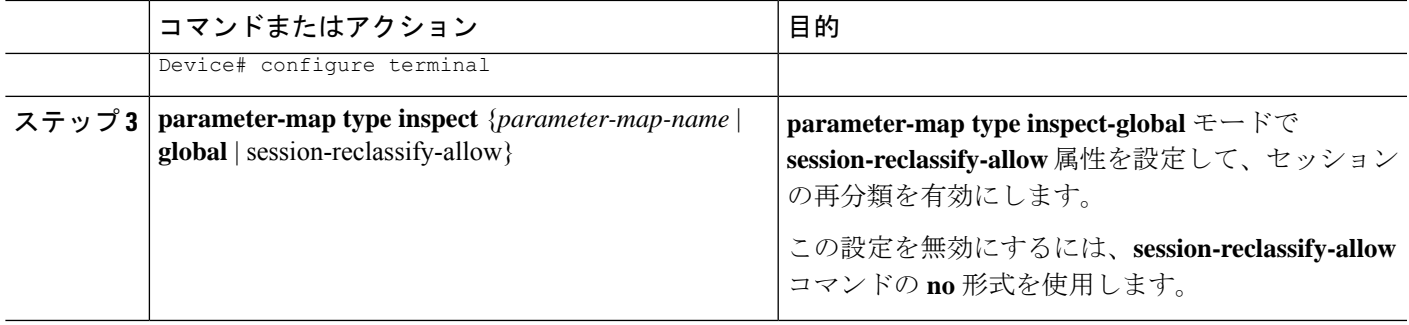

# ゾーンベース ポリシー ファイアウォールの設定例

ここでは、ゾーンベース ポリシー ファイアウォールの設定に関連する例を示します。

### 例:レイヤ **3** およびレイヤ **4** ファイアウォール ポリシーの設定

次の例は、レイヤ 3 またはレイヤ 4 トップレベル ポリシーを示します。トラフィックは ACL 199と一致し、ディープパケットHTTPインスペクションが設定されます。**matchaccess-group 101** を設定すると、レイヤ 4 インスペクションが有効になります。その結果、クラスマップの タイプが match-all である場合を除いて、レイヤ 7 インスペクションが省略されます。

```
class-map type inspect match-all http-traffic
match protocol http
match access-group 101
!
policy-map type inspect mypolicy
class type inspect http-traffic
  inspect
  service-policy http http-policy
```
### 例:検査パラメータ マップの作成

次の設定例は、検査パラメータマップの作成を示しています。

```
parameter-map type inspect eng-network-profile
alert on
audit-trail on
dns-timeout 60
icmp idle-timeout 90
max-incomplete low 800
one-minute low 300
 sessions maximum 200
 tcp finwait-time 5
 tcp idle-time 90
 tcp max-incomplete host 500 block-time 10
 tcp synwait-time 3
 udp idle-time 75
```
## 例:セキュリティ ゾーンとゾーン ペアの作成とゾーン ペアへのポリ シー マップのアタッチ

#### 例:セキュリティ ゾーンの作成

次に、finance department networks という名前のセキュリティ ゾーン z1 と engineering services network という名前のセキュリティ ゾーン z2 を作成する例を示します。

```
zone security z1
description finance department networks
!
zone security z2
description engineering services network
```
#### 例:ゾーン ペアの作成

次に、ゾーン z1 とゾーン z2 を作成し、ゾーン z2 でゾーン間を流れるトラフィックにファイ アウォール ポリシー マップが適用されるように指定する例を示します。

zone-pair security zp source z1 destination z2 service-policy type inspect p1

#### 例:セキュリティ ゾーンへのインターフェイスの割り当て

次に、イーサネット インターフェイス 0 をゾーン z1 に、イーサネット インターフェイス 1 を ゾーン z2 にアタッチする例を示します。

```
interface ethernet0
zone-member security z1
!
interface ethernet1
 zone-member security z2
```
### 例:ゾーンベース ファイアウォールのフィルタごとの統計

次の設定例は、多数のファイアウォールフィルタが作成される場合にメモリ不足を回避する方 法を示しています。メモリ不足を防ぐために、**platform inspect match-statistics per-filter** コマ ンドを使用してゾーンベースファイアウォールのフィルタごとの統計を有効にすることができ ます。この例では、フィルタ (ACL または UDP) ごとに、ゾーンベース ファイアウォールを 通過したパケット数とバイト数について使用可能な統計が存在します。

```
Device# show policy-map type inspect zone-pair ogacl_zp
Zone-pair: ogacl_zp
 Service-policy inspect : ogacl_pm
Class-map: ogacl_cm (match-any)
 Match: access-group name ogacl
       xxx packets, xxx bytes
     Match: protocol udp
       xxx packets, xxx bytes
```
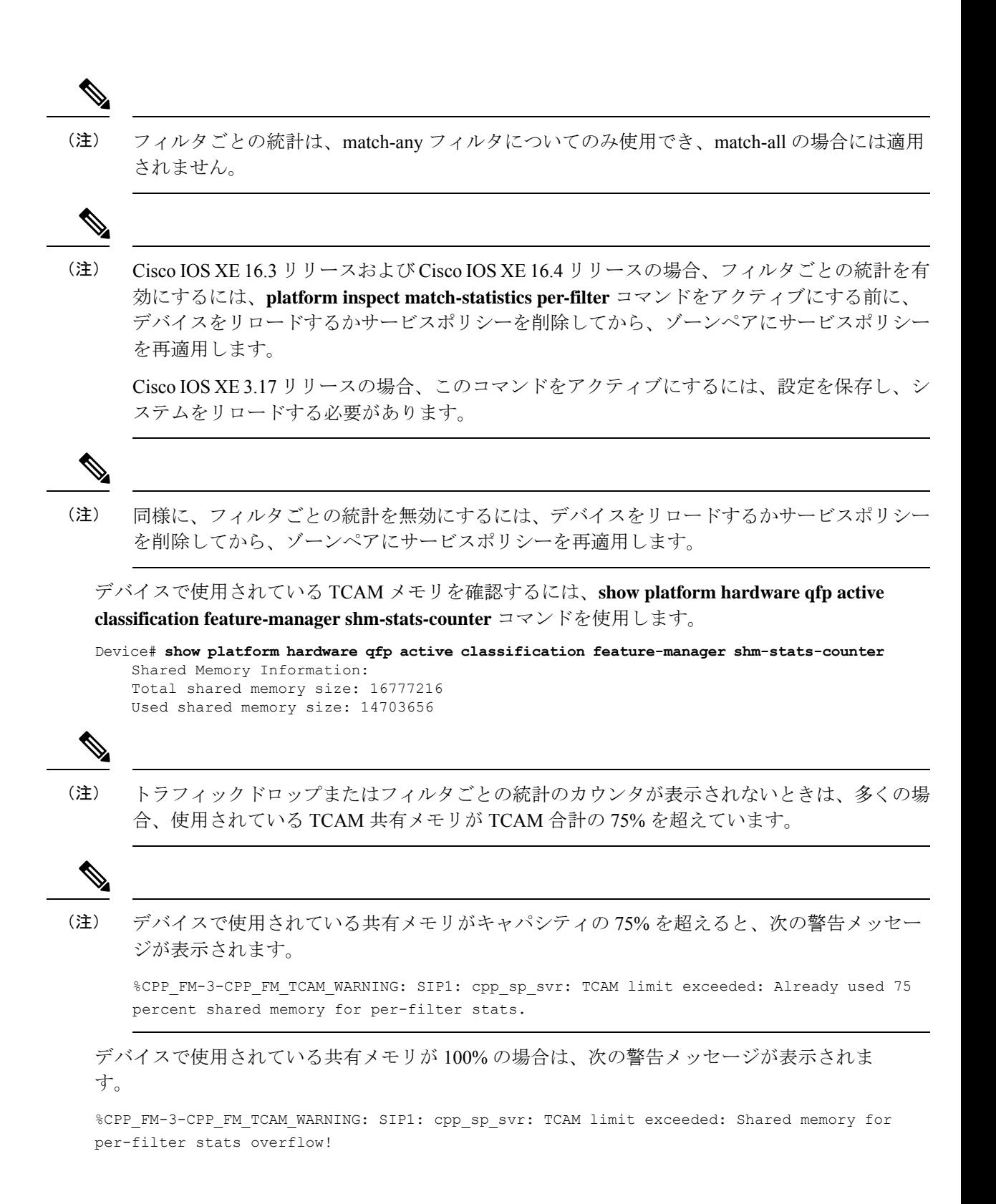

### 例:**NetFlow** イベント ロギングの設定

次に、NetFlow イベントロギングを設定する例を示します。

parameter-map type inspect global log dropped-packets log flow-export v9 udp destination 192.0.2.0 5000 log flow-export template timeout rate 5000

### 例:**WAAS** を使用した **Cisco** ファイアウォールの設定

次に、WCCP を使用してトラフィックを検査のために WAE デバイスにトラフィックをリダイ レクトするファイアウォールのエンドツーエンドの WAAS トラフィックフローを最適化する 設定の例を示します。

次に、integrated-service-engine インターフェイスが異なるゾーンで設定され、各セキュリティ ゾーンメンバーにインターフェイスが割り当てられているために、セキュリティゾーンメン バー間でトラフィックがドロップされないようにする設定例を示します。

```
! Zone-based firewall configuration on your router.
ip wccp 61
ip wccp 62
parameter-map type inspect global
log dropped-packets enable
max-incomplete low 18000
max-incomplete high 20000
!
class-map type inspect match-any most-traffic
match protocol icmp
match protocol ftp
match protocol tcp
match protocol udp
!
policy-map type inspect p1
class type inspect most-traffic
 inspect
!
class class-default
 drop
!
zone security in
!
zone security out
!
zone security waas
!
zone-pair security in-out source in destination out
service-policy type inspect p1
!
zone-pair security out-in source out destination in
service-policy type inspect p1
!
zone-pair security waas-out source waas destination out
service-policy type inspect p1
!
zone-pair security in-waas source in destination waas
service-policy type inspect p1
```

```
!
interface GigabitEthernet0/0
description WAN Connection
no ip dhcp client request tftp-server-address
no ip dhcp client request router
 ip address dhcp
ip wccp 62 redirect in
ip wccp 61 redirect out
ip flow ingress
ip nat outside
ip virtual-reassembly in
ip virtual-reassembly out
zone-member security out
load-interval 30
delay 30
duplex auto
speed auto
!
interface GigabitEthernet0/1
description Clients
ip address 172.25.50.1 255.255.255.0
ip pim sparse-mode
 ip nat inside
ip virtual-reassembly in
zone-member security in
ip igmp version 3
delay 30
duplex auto
speed auto
!
interface Vlan1
description WAAS Interface
 ip address 172.25.60.1 255.255.255.0
ip wccp redirect exclude in
ip nat inside
ip virtual-reassembly in
zone-member security waas
load-interval 30
!
次に、ゾーンベース ファイアウォール サポートするための WAE 上での設定例を示します。
この設定は、ルータでは行うことができず、WAE でのみ行うことができることに注意してく
ださい。
!Configuration on the WAE.
primary-interface Virtual 1/0
interface Virtual 1/0
ip address 172.25.60.12 255.255.255.0
!
ip default-gateway 172.25.60.1
wccp router-list 1 172.25.60.1
wccp tcp-promiscuous service-pair 61 62
router-list-num 1
redirect-method gre
egress-method ip-forwarding
enable
!
```
## 例:同じゾーン内の**FlexVPN**と**DVTI**を使用したファイアウォールの設 定

次に、FlexVPN およびダイナミック仮想トンネルインターフェイス (DVTI) が同じゾーンに 設定されたファイアウォールの例を示します。

crypto ikev2 proposal PROP encryption 3des integrity sha256 group 5 crypto ikev2 policy POL match fvrf any proposal PROP crypto ikev2 keyring keyring1 peer peer address 0.0.0.0 0.0.0.0 pre-shared-key cisco crypto ikev2 profile prof1 authentication remote pre-share authentication local pre-share match identity remote address 0.0.0.0 match address local interface loopback1 keyring local keyring1 no shutdown Virtual-Template 1 class-map type inspect match-any cmap match protocol icmp match protocol tcp match protocol udp policy-map type inspect pmap class type inspect cmap inspect class class-default drop log zone security in zone security zone1 zone-pair security zp1 source zone1 destination in service-policy type inspect pmap crypto ipsec profile ipsec1 set ikev2-profile prof1 interface Loopback1 ip address 51.1.1.1 255.255.255.0 interface Gi0/0/0.2 encapsulation dot1q 2 ip address 100.1.1.1 255.255.255.0 zone-member security in interface Gi0/0/0.3 encapsulation dot1q 3 ip address 100.1.2.1 255.255.255.0 zone-member security in interface Gi0/0/0.4 encapsulation dot1q 4 ip address 100.1.3.1 255.255.255.0 zone-member security in interface Gi0/0/0.5 encapsulation dot1q 5 ip address 100.1.4.1 255.255.255.0 zone-member security in interface Gi0/0/0.6 encapsulation dot1q 6 ip address 100.1.5.1 255.255.255.0

```
zone-member security in
interface Virtual-Template1 type tunnel
ip unnumbered loopback1
zone-member security zone1
tunnel source loopback1
 tunnel mode ipsec ipv4
 tunnel protection ipsec profile ipsec1
ip route 60.0.0.0 255.0.0.0 192.168.2.2
```
## 例:別のゾーン内の**FlexVPN**と**DVTI**を使用したファイアウォールの設 定

次に、FlexVPN およびダイナミック仮想トンネルインターフェイス (DVTI) が別のゾーンに 設定されたファイアウォールの例を示します。

crypto ikev2 proposal PROP encryption 3des integrity sha256 group 5 crypto ikev2 policy POL match fvrf any proposal PROP crypto ikev2 keyring keyring1 peer peer1 address 0.0.0.0 0.0.0.0 pre-shared-key cisco1 crypto ikev2 keyring keyring2 peer peer2 address 0.0.0.0 0.0.0.0 pre-shared-key cisco2 crypto ikev2 keyring keyring3 peer peer3 address 0.0.0.0 0.0.0.0 pre-shared-key cisco3 crypto ikev2 keyring keyring4 peer peer4 address 0.0.0.0 0.0.0.0 pre-shared-key cisco4 crypto ikev2 keyring keyring5 peer peer5 address 0.0.0.0 0.0.0.0 pre-shared-key cisco5 crypto ikev2 profile prof1 authentication remote pre-share authentication local pre-share match identity remote address 0.0.0.0 match address local interface loopback1 keyring local keyring1 no shutdown Virtual-Template 1 crypto ikev2 profile prof2 authentication remote pre-share authentication local pre-share match identity remote address 0.0.0.0 match address local interface loopback2 keyring local keyring2 no shutdown Virtual-Template 2 crypto ikev2 profile prof3 authentication remote pre-share authentication local pre-share

match identity remote address 0.0.0.0 match address local interface loopback3 keyring local keyring3 crypto ikev2 profile prof4 authentication remote pre-share authentication local pre-share match identity remote address 0.0.0.0 match address local interface loopback4 keyring local keyring4 no shutdown Virtual-Template 4 crypto ikev2 profile prof5 authentication remote pre-share authentication local pre-share match identity remote address 0.0.0.0 match address local interface loopback5 keyring local keyring5 no shutdown Virtual-Template 5 class-map type inspect match-any cmap match protocol icmp match protocol tcp match protocol udp policy-map type inspect pmap class type inspect cmap inspect class class-default drop log zone security in zone security zone1 zone security zone2 zone security zone3 zone security zone4 zone security zone5 zone-pair security zp1 source zone1 destination in service-policy type inspect pmap zone-pair security zp2 source zone2 destination in service-policy type inspect pmap zone-pair security zp3 source zone3 destination in service-policy type inspect pmap zone-pair security zp4 source zone4 destination in service-policy type inspect pmap zone-pair security zp5 source zone5 destination in service-policy type inspect pmap crypto ipsec profile ipsec1 set ikev2-profile prof1 crypto ipsec profile ipsec2 set ikev2-profile prof2 crypto ipsec profile ipsec3 set ikev2-profile prof3 crypto ipsec profile ipsec4 set ikev2-profile prof4 crypto ipsec profile ipsec5 set ikev2-profile prof5 interface Loopback1 ip address 50.1.1.1 255.255.255.0 interface Loopback2 ip address 50.1.2.1 255.255.255.0 interface Loopback3 ip address 50.1.3.1 255.255.255.0 interface Loopback4 ip address 50.1.4.1 255.255.255.0 interface Loopback5 ip address 50.1.5.1 255.255.255.0

interface Gi0/0/0.2 encapsulation dot1q 2 ip address 100.1.1.1 255.255.255.0 zone-member security in interface Gi0/0/0.3 encapsulation dot1q 3 ip address 100.1.2.1 255.255.255.0 zone-member security in interface Gi0/0/0.4 encapsulation dot1q 4 ip address 100.1.3.1 255.255.255.0 zone-member security in interface Gi0/0/0.5 encapsulation dot1q 5 ip address 100.1.4.1 255.255.255.0 zone-member security in interface Gi0/0/0.6 encapsulation dot1q 6 ip address 100.1.5.1 255.255.255.0 zone-member security in interface Virtual-Template1 type tunnel ip unnumbered loopback1 zone-member security zone1 tunnel source loopback1 tunnel mode ipsec ipv4 tunnel protection ipsec profile ipsec1 interface Virtual-Template2 type tunnel ip unnumbered loopback2 zone-member security zone2 tunnel source loopback2 tunnel mode ipsec ipv4 tunnel protection ipsec profile ipsec2 interface Virtual-Template3 type tunnel ip unnumbered loopback3 zone-member security zone3 tunnel source loopback3 tunnel mode ipsec ipv4 tunnel protection ipsec profile ipsec3 interface Virtual-Template4 type tunnel ip unnumbered loopback4 zone-member security zone4 tunnel source loopback4 tunnel mode ipsec ipv4 tunnel protection ipsec profile ipsec4 interface Virtual-Template5 type tunnel ip unnumbered loopback5 zone-member security zone5 tunnel source loopback5 tunnel mode ipsec ipv4 tunnel protection ipsec profile ipsec5 ip route 60.0.0.0 255.0.0.0 192.168.2.2

# ゾーンベースポリシーファイアウォールに関する追加情 報

#### 関連資料

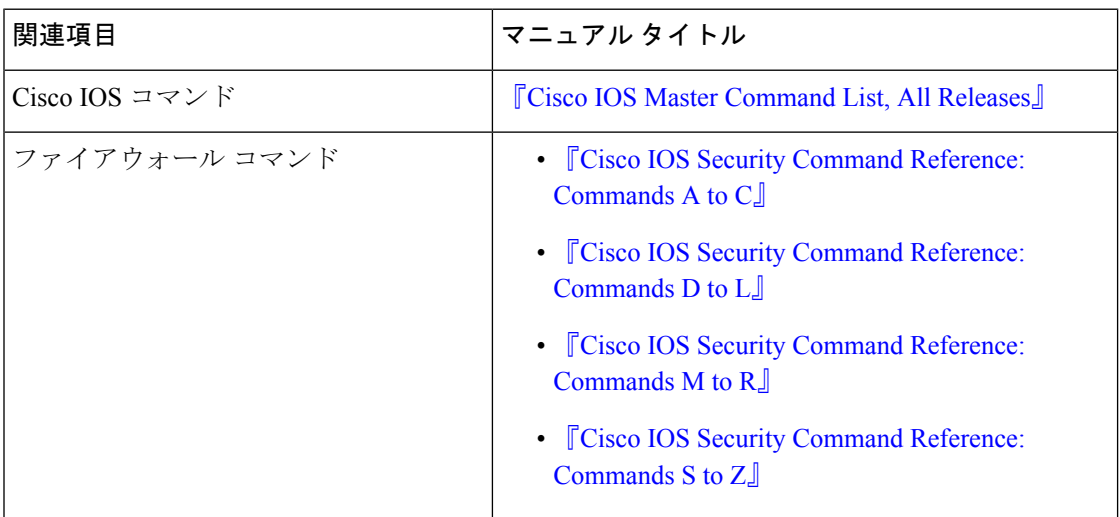

#### シスコのテクニカル サポート

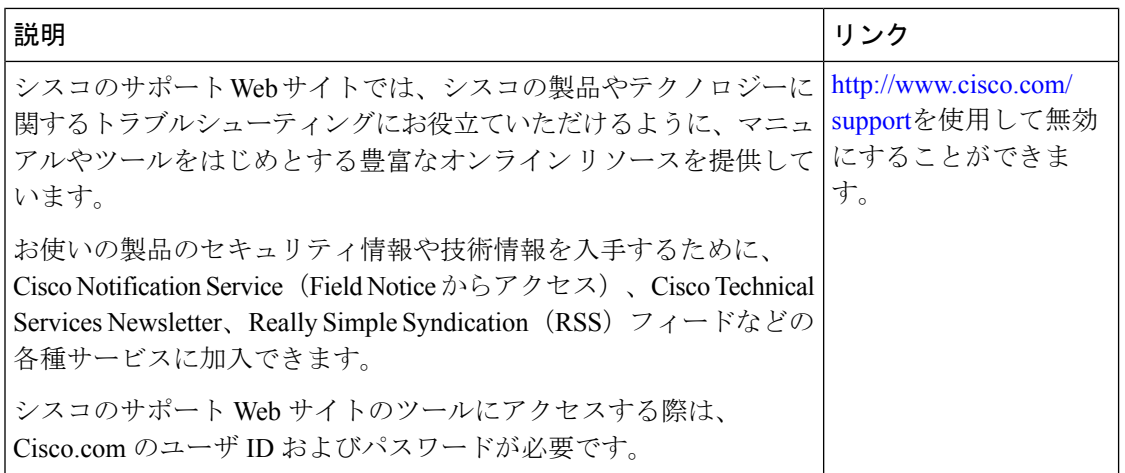

翻訳について

このドキュメントは、米国シスコ発行ドキュメントの参考和訳です。リンク情報につきましては 、日本語版掲載時点で、英語版にアップデートがあり、リンク先のページが移動/変更されている 場合がありますことをご了承ください。あくまでも参考和訳となりますので、正式な内容につい ては米国サイトのドキュメントを参照ください。